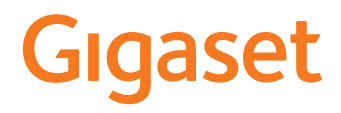

GL7

La versión más actual de las instrucciones de uso está disponible en [www.gigaset.com/manuals](http://www.gigaset.com/manuals)

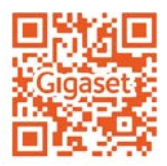

 $\sim$ 

# **Contenidos**

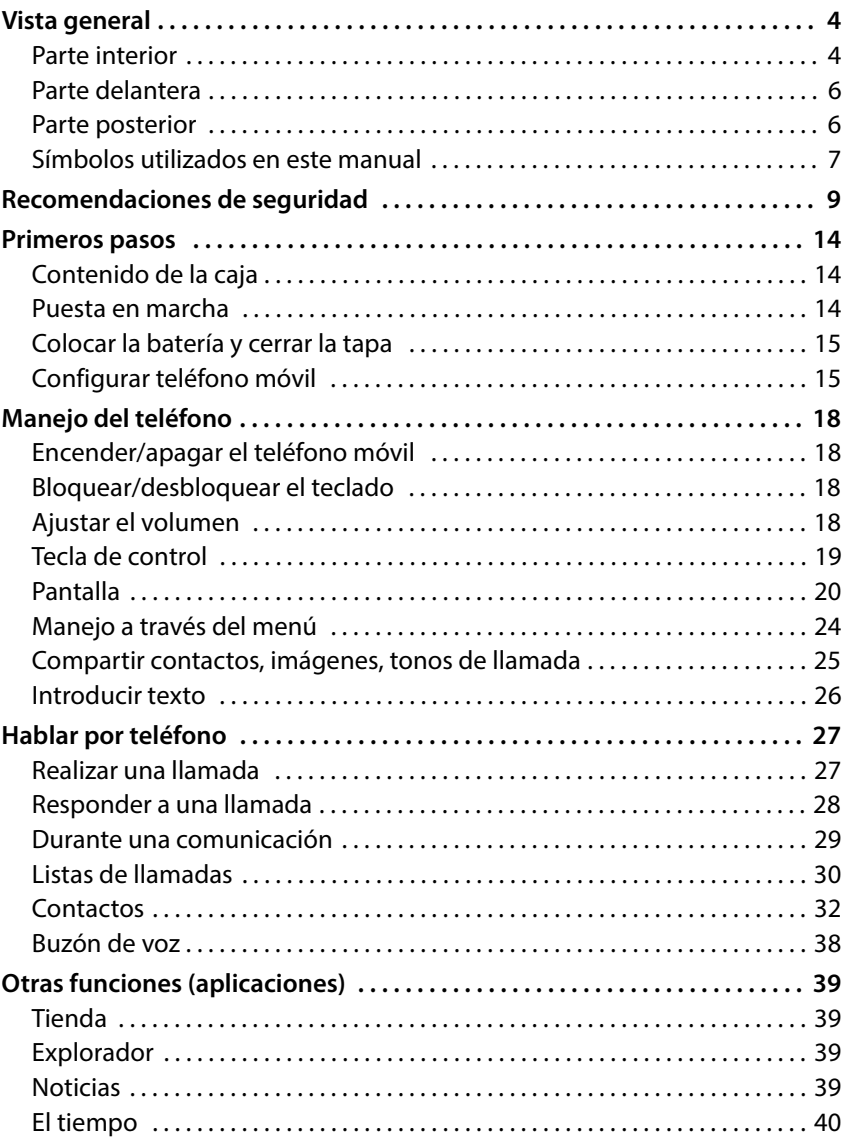

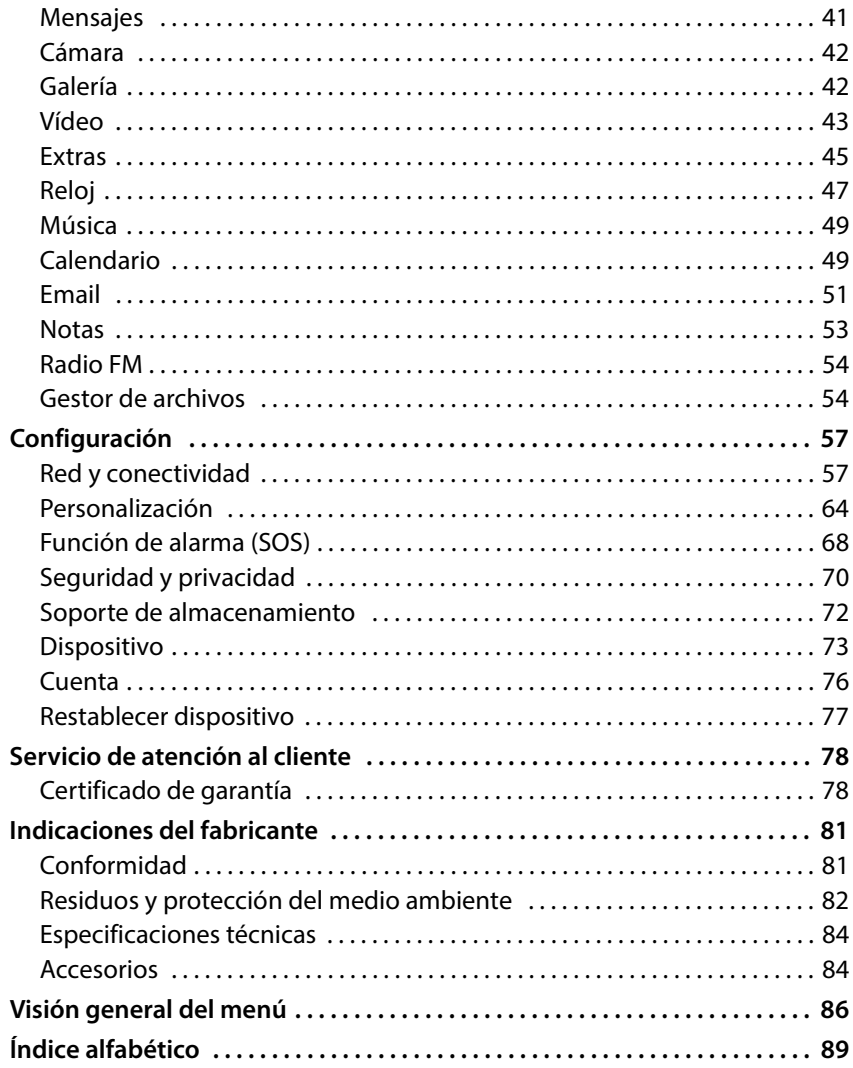

# <span id="page-3-0"></span>**Vista general**

# <span id="page-3-1"></span>**Parte interior**

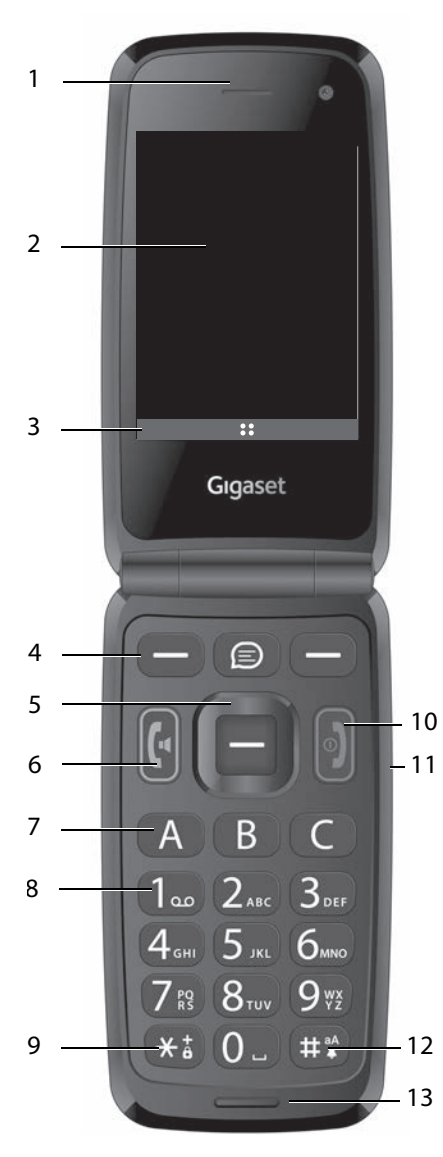

- **1 Auricular**
- **2** Pantalla  $(+)$  p. 20)
- **3** Funciones de pantalla  $(+)$  p. 21)
- **4** Teclas de pantalla (→ p. 21) Seleccionar funciones según el contexto
- **5** Tecla de control  $(+)$  [p. 19\)](#page-18-1) Abrir menú; confirmar selección; navegar por los menús y campos de entrada
- **6 Tecla de descolgar**  Aceptar una llamada; marcar número; abrir la lista de llamadas
- **7 Teclas de marcación rápida**  $(4 p. 38)$  $(4 p. 38)$ Seleccionar número de marcación rápida
- **8 Tecla 1** Abrir contestador automático en red: pulsar **prolongadamente**
- **9 Tecla asterisco** Bloqueo del teclado ( $\rightarrow$  [p. 18\)](#page-17-4) Llamadas internacionales: pulsar **dos veces** (+)

#### **10 Tecla de encender/apagar, tecla de colgar**

Finalizar la conversación, cancelar una función; borrar texto;

Encender/apagar el aparato: pulsar**prolongadamente**

11 Teclas de volumen (+ [p. 18\)](#page-17-5)

#### **12 Tecla almohadilla**

Cambiar entre el modo de vibración, silencio y estándar: ▶ pulsar **prolongadamente**

Durante la introducción del texto: Cambiar entre mayúsculas/

minúsculas: pulsar **prolongadamente**

### **13 Micrófono**

<span id="page-5-0"></span>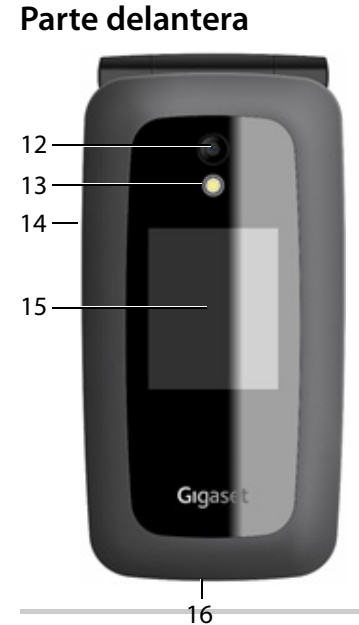

- **12 Cámara**
- **13 Flash para la cámara**
- **14 Conexión para auriculares**
- **15 Pantalla frontal** Visualización de estado de carga, hora, número de llamadas perdidas nuevas y notificaciones
- **16 Conexión USB-C** Conectar el cable USB para la transmisión de datos o para la carga

# <span id="page-5-2"></span>**Parte posterior**

- **17 Altavoz**
- 18 Tecla SOS ( $\rightarrow$  p. [28\)](#page-27-1) Iniciar llamada de emergencia

<span id="page-5-1"></span>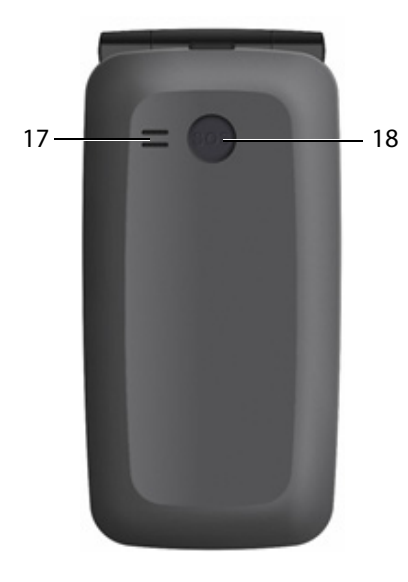

# <span id="page-6-0"></span>**Símbolos utilizados en este manual**

#### **Iconos**

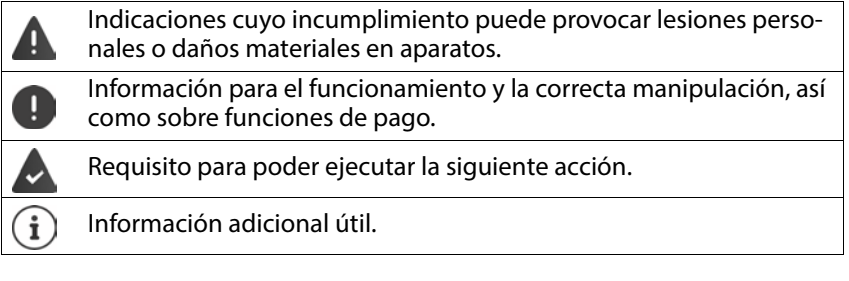

# **Procedimientos**

**Ejemplo:** Ajustar el idioma de la pantalla

 **Ajustes Aceptar Personalización Idioma Aceptar Aceptar ▶**  $\bigoplus$  seleccionar el idioma deseado ▶ Aceptar (● = seleccionado)

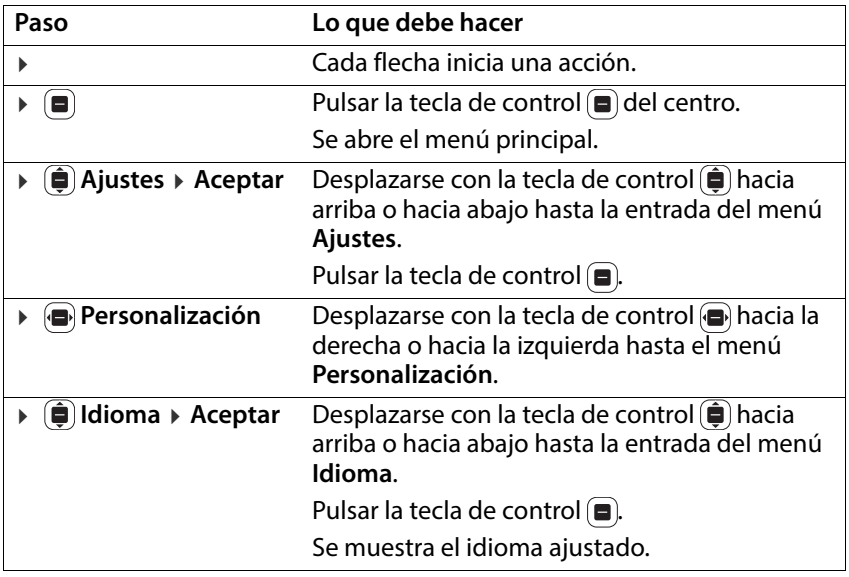

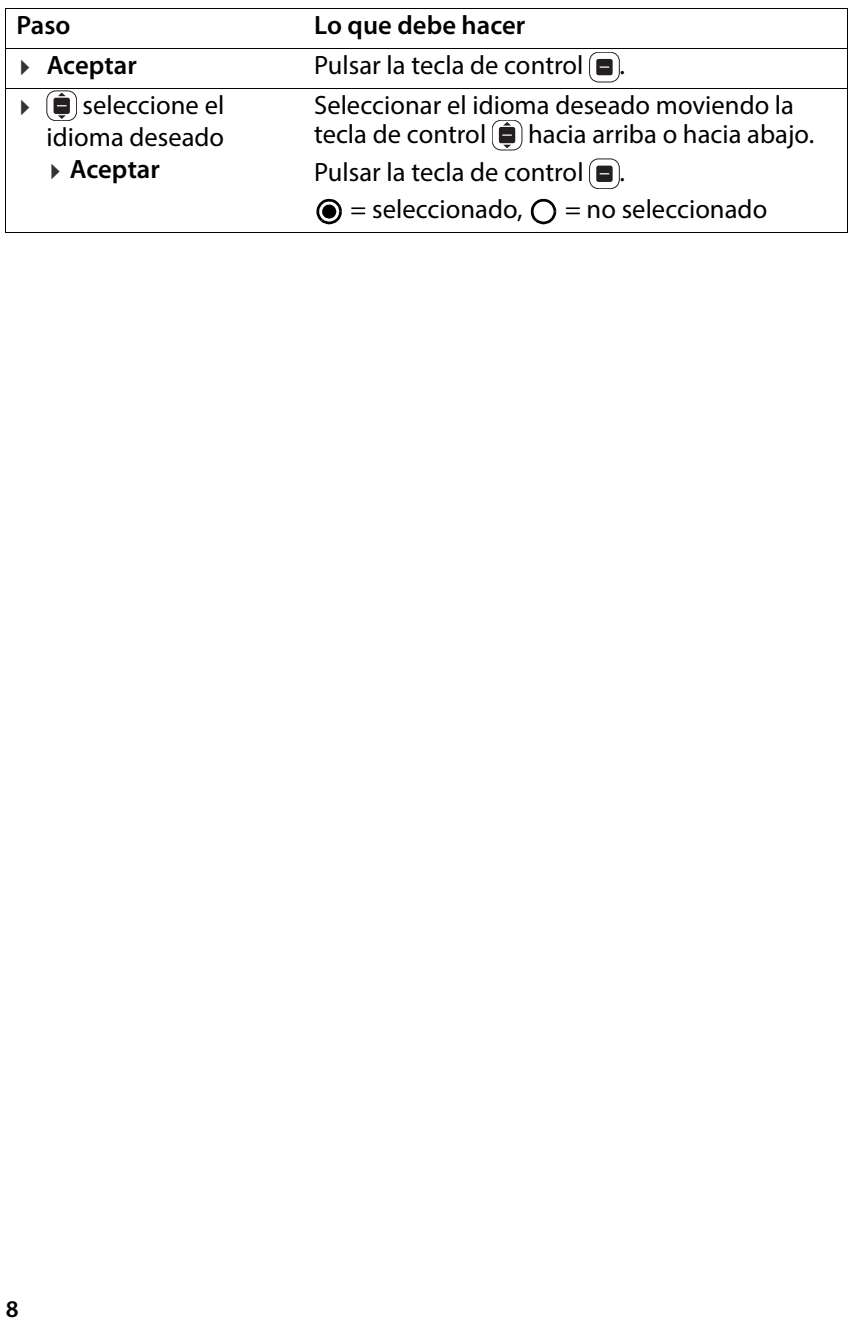

# <span id="page-8-0"></span>**Recomendaciones de seguridad**

Lea detenidamente las siguientes recomendaciones de seguridad. En caso de no tener en cuenta esta información, podrían producirse daños personales y materiales, así como infringirse la leyes vigentes.

Explique a sus hijos el contenido de este documento, así como los posibles riesgos que podrían derivarse del uso de este aparato.

- **Instrucciones generales**<br>• Por su propia seguridad, utilice exclusivamente para su teléfono accesorios originales Gigaset. El uso de accesorios no compatibles puede dañar el teléfono móvil y provocar situaciones de peligro. Los accesorios originales se pueden solicitar en el servicio de atención al cliente de Gigaset (véase [Servicio de atención al cliente](#page-77-2)  $\div$  [p. 78\)](#page-77-2).
- El teléfono móvil no es impermeable. Por consiguiente, el dispositivo y sus accesorios no deben guardarse ni cargarse en espacios húmedos (p. ej., cuartos de baño, duchas o cocinas). La lluvia, la humedad y los líquidos de cualquier tipo pueden contener minerales que pueden provocar corrosión en las conexiones eléctricas. Durante la carga existe peligro de que se produzcan descargas eléctricas, fuego u otros daños.
- Margen de temperaturas admitido para la carga y el uso: 10-40 °C. Las temperaturas elevadas pueden reducir la vida útil de los aparatos electrónicos, dañar la batería y deformar o fundir piezas de plástico. Si el teléfono móvil se utiliza o se guarda en condiciones de muy bajas temperaturas, es posible que, en determinados casos, se forme condensación en el interior del dispositivo y que se produzcan daños.
- El teléfono móvil no se debe utilizar ni guardar en lugares polvorientos o sucios. El polvo puede ser la causa de un mal funcionamiento del teléfono móvil.
- En entornos expuestos a peligro de explosión, apague su teléfono móvil y tenga en cuenta todas las advertencias. Los entornos expuestos a peligros de explosión son también aquellos lugares en los que normalmente se recomienda apagar los motores de los vehículos. En estos lugares, la emisión de chispas puede causar explosiones o incendios que podrían ocasionar daños personales e incluso podrían poner en peligro su vida.

Dichos entornos son, entre otros: gasolineras, fábricas de productos químicos, instalaciones de transporte o de almacenamiento de productos químicos peligrosos, cuartos de máquinas de los barcos o áreas en las que el aire contenga sustancias químicas o partículas finas (p. ej., partículas de polvo o de metal pulverizado).

• Queda terminantemente prohibido cortocircuitar la batería y desmontar o modificar el teléfono móvil; podrían producirse daños personales, descargas eléctricas, incendios o daños de mayor envergadura.

#### **Batería y proceso de carga**

Puede existir un cierto riesgo de explosión si el cambio de la batería no se lleva a cabo de manera adecuada. Las baterías usadas se han de desechar según las indicaciones (capítulo Residuos y protección del medio ambiente → [p. 82\)](#page-81-1).

- Nunca queme ni caliente las baterías. No las deseche en entornos expuestos a altas temperaturas con peligro de incendio, para evitar que se derrame el líquido que contienen, sobrecalentamiento, explosiones o incendio. No desmonte, suelde ni modifique la batería. No guarde la batería en entornos sometidos a fuertes impactos mecánicos.
- No utilice objetos afilados, como destornilladores, para tocar o perforar la batería. Existe peligro de que el líquido de la batería se derrame, de que la batería se sobrecaliente o de que se prenda fuego y arda. Está terminantemente prohibido aplastar, calentar o quemar baterías.
- **1 1** a conexión a Internet a través de la tarjeta SIM puede suponer costes.<br> **Bateria y proceso de carga**<br>
Puede existir un cierto riesgo de explosión si el cambio de la bat<br>
Ileva a cabo de manera adecuada.<br>
Las baterí • Si el electrolito de la batería entra en contacto con los ojos se podría perder la visión. Si le entrara electrolito en los ojos, no se los frote con la mano. Lave inmediatamente el ojo afectado con agua corriente y acuda al médico. Si el electrolito entra en contacto con la piel (o con la ropa), existe peligro de sufrir quemaduras. Lave inmediatamente la piel o la prenda de vestir afectada con jabón y agua corriente y, de ser necesario, acuda al médico.
- Nunca utilice las baterías con un fin distinto al indicado. No utilice jamás una batería dañada. Si la batería se calienta durante el uso, la carga o el almacenamiento, si cambia de color o de forma o si pierde líquido, tendrá que cambiarla de inmediato por una batería nueva por motivos de seguridad.
- La temperatura de la batería aumenta durante el proceso de carga. No guarde la batería junto con productos inflamables en el mismo cajón; existe peligro de incendio.
- 
- No deje la batería cargando durante más de 12 horas.<br>• El dispositivo únicamente debe cargarse en espacios interiores. No hable por telé-
- fono durante el proceso de carga y no lo utilice.<br>• Durante la carga, la toma de corriente debe estar fácilmente accesible.<br>• Durante una tormenta existe riesgo de descarga eléctrica.<br>• No utilice el cargador si el cable d
- 
- tiene colocada la batería; en estos casos existe el riesgo de descarga eléctrica e incendio.

#### **Auriculares**

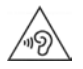

Los volúmenes muy altos pueden provocar daños en el oído.

Escuchar música o hablar por teléfono con los auriculares con un volumen alto puede resultar incómodo y dañar el oído de forma permanente. Para evitar la pérdida de capacidad auditiva, evite intensidades de sonido elevadas durante espacios de tiempo prolongados.

- Si utiliza auriculares cuando camina o corre, asegúrese de que el cable no se enrolle alrededor de su cuerpo o de algún objeto.
- Utilice los auriculares exclusivamente en entornos secos. La electricidad estática que se acumula en los auriculares podría descargarse en forma de descarga eléctrica en sus oídos. La electricidad estática acumulada se puede descargar tocando los auriculares con la mano o poniéndolos en contacto con metales desnudos antes de conectarlos al teléfono móvil.

- **Uso en hospitales/dispositivos médicos**<br>• El funcionamiento de dispositivos médicos cerca del teléfono móvil podría verse afectado. Tenga en cuenta las particularidades técnicas de su entorno, p. ej., en clínicas.
- Si utiliza un dispositivo médico (p. ej., un marcapasos), consulte al fabricante del mismo antes de utilizarlo. El fabricante del producto le informará sobre la inmunidad del equipo en lo que respecta a fuentes de energía externas de alta frecuencia.
- Marcapasos y desfibriladores automáticos implantables: Al encender el teléfono móvil, asegúrese de que la distancia entre el mismo y el implante es de al menos 152 mm. Para reducir las posibles interferencias, utilice el teléfono móvil en el lado opuesto al del implante. Si se produjeran interferencias, apague el teléfono móvil de inmediato. No guarde el teléfono móvil en el bolsillo de la camisa.
- Audífonos e implantes cocleares: Algunos dispositivos inalámbricos digitales pueden provocar fallos en el funcionamiento de audífonos e implantes cocleares. Si se produjera algún fallo de funcionamiento, póngase en contacto con el fabricante de estos productos.
- Otros dispositivos médicos: Si usted o las personas que le rodean utilizan otros dispositivos médicos, consulte al fabricante de los mismos si están protegidos contra las señales de radiofrecuencia del entorno. También puede consultar a este respecto con su médico.

- **Llamadas de emergencia**<br>• Asegúrese de que el teléfono móvil está encendido y conectado a la red GSM. De ser necesario, marque el número de emergencias y mantenga la comunicación.
- 
- Notifique al empleado de la central de emergencias su ubicación. No finalice la conversación hasta que el empleado de la central de emergencias se lo pida.

**Niños y mascotas**<br>• Guarde el teléfono móvil, las baterías, los cargadores y los accesorios fuera del alcance de niños y mascotas. Los niños y/o las mascotas podrían tragarse las piezas pequeñas, con el consiguiente riesgo de asfixia y otros peligros. Los niños únicamente deben utilizar el teléfono móvil bajo la supervisión de los adultos.

# **Aviones, vehículos y seguridad vial** • Apague el teléfono móvil en el avión.

- Tenga en cuenta las restricciones y normativas vigentes. Los aparatos inalámbricos pueden provocar interferencias en los equipos técnicos del avión. Si utiliza el teléfono móvil, siga las instrucciones del personal de vuelo.
- Como conductor de un vehículo, lo más importante es: la seguridad vial y la seguridad del resto de usuarios de la vía pública. El uso del teléfono móvil mientras conduce puede distraerle y provocar situaciones de peligro. Además, puede estar infringiendo las leyes vigentes.

# **Tarjeta SIM, tarjeta de memoria y cable de conexión de datos** • No extraiga la tarjeta del teléfono móvil mientras se están enviando o recibiendo

datos: podrían perderse datos o provocarse daños en el teléfono móvil o la tarjeta de memoria.

- **Equipos defectuosos** Deseche los aparatos defectuosos o encargue su reparación a nuestro servicio de atención al cliente; estos aparatos podrían causar interferencias en otros servicios inalámbricos.
- Si se golpea el teléfono de forma brusca, p. ej., si se cae al suelo, podrían romperse la pantalla, el circuito electrónico y las piezas interiores sensibles.
- No utilice el aparato si la pantalla está agrietada o rota. Las astillas de cristal o de plástico pueden provocar lesiones en las manos o el rostro.
- Si se constata un mal funcionamiento del teléfono móvil, la batería o los accesorios, póngase en contacto con el servicio técnico de Gigaset para su inspección.

- **Más información importante**<br>• Nunca dirija el flash directamente a los ojos de personas o animales. Si el flash se dispara demasiado cerca del ojo humano, se corre el peligro de perder la visión de forma transitoria o de provocar daños en la vista.
- Si el aparato se calienta, deje de utilizarlo durante un rato e interrumpa mientras tanto el programa en ejecución. El contacto con aparatos calientes podría provocar ligeras irritaciones de la piel, p. ej., enrojecimiento.
- No pinte el teléfono móvil. La pintura puede dañar las piezas del teléfono móvil y provocar fallos de funcionamiento.

# <span id="page-13-0"></span>**Primeros pasos**

# <span id="page-13-1"></span>**Contenido de la caja**

- un teléfono móvil Gigaset GL7
- un soporte de carga
- una fuente de alimentación con conexión USB-C
- unos auriculares
- un manual de instrucciones

# <span id="page-13-2"></span>**Puesta en marcha**

## **Insertar tarjetas nano-SIM**

Puede insertar dos tarjetas nano-SIM y una tarjeta de memoria en el teléfono móvil.

- Introduzca la uña en la perforación de una esquina de la tapa y levántela.
- Extracción de la batería.
- $\triangleright$  Inserte una o ambas tarjeta(s) SIM en las ranuras.

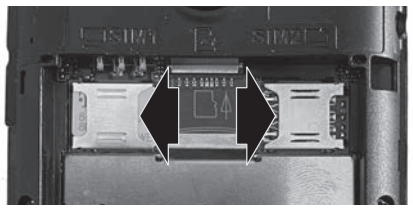

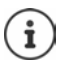

Si su tarjeta SIM es demasiado pequeña, necesitará un adaptador para tarjetas SIM.

### **Insertar tarjeta de memoria**

Puede insertar una tarjeta de memoria en el teléfono móvil.

 Inserte la tarjeta de memoria en la ranura.

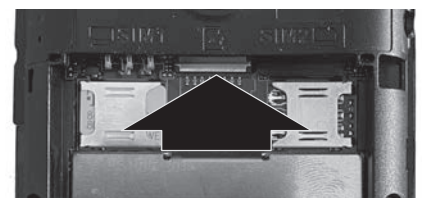

# <span id="page-14-0"></span>**Colocar la batería y cerrar la tapa**

- Introduzca la batería.
- Presione la tapa con cuidado hasta que quede encajada.

# **Cargar la batería**

- Introduzca el conector USB del cable de carga suministrado en el soporte de carga.
- Introduzca el dispositivo.

#### $\Omega$

- Introduzca el conector USB del cable de carga suministrado directamente en el dispositivo.
- Conecte el cable de carga a la alimentación de corriente.
- Cargue la batería del equipo por completo antes del primer uso.

La batería estará completamente cargada cuando el icono de carga  $\Box$  situado en la barra de estado esté totalmente lleno.

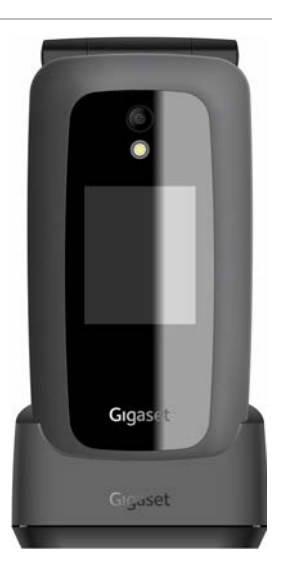

Si no va a utilizar el teléfono durante varios días, apague el dispositivo.

Si no va a utilizar el teléfono durante varias semanas, apáguelo y extraiga la batería.

# <span id="page-14-1"></span>**Configurar teléfono móvil**

Si activar el teléfono móvil por primera vez, se inicia un asistente de configu ración con el que podrá realizar los primeros ajustes importantes.

Todos los ajustes se pueden cambi ar posteriormente en el menú **Ajustes** .

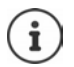

i

No es necesario que interrumpa el asistente de configuración ni desconectar el dispositivo durante el proceso de configuración.

#### **Seleccionar idioma**

seleccione el idioma deseado **Aceptar Siguiente**

#### **Selección de teclado**

seleccione el teclado deseado **Aceptar Siguiente**

#### **Selección de red**

Si se encuentra dentro del alcance de una WLAN, puede iniciar sesión con el teléfono móvil.

No iniciar sesión ahora: **Omitir**

Iniciar sesión:

**▶**  $\bigoplus$  seleccione la red deseada ▶ Aceptar ▶  $\prod_{i=1}^{n}$  Introducir la contraseña de la red **Conectar Siguiente**

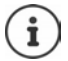

Tenga en cuenta el uso de mayúsculas y minúsculas al introducir la contraseña. Información para la introducción de texto: → [p. 26](#page-25-1)

#### **Permitir/rechazar el acceso de la ubicación**

Defina si los programas (aplicaciones) pueden recoger información sobre su ubicación.

Permitir (**Permitir**) / rechazar (**Rechazar**) el acceso a la ubicación

#### **Ajustes de fecha y hora**

La fecha y la hora se pueden ajustar de forma automática mediante un servidor horario en red

**▶**  $\bigoplus$  Sincronización Automática ▶ Aceptar ▶  $\bigoplus$  Activado / Desactivado seleccionar **Aceptar Siguiente**

Sincronización automática desactivada:

Introducir manualmente fecha y hora **Siguiente**

#### **Aceptar condiciones de licencia y declaración de protección de datos**

- Aceptar todo:
- **Siguiente Aceptar**

Rechazar todo:

**Siguiente Denegar**

Mostrar la información sobre las condiciones de licencia:

**▶ (** $\hat{\mathbf{\Theta}}$ **)** seleccione primera entrada **▶ Aceptar** ▶ desplazarse por el texto con (ê)

#### Finalizar la indica- **Cancelar** ción:

Abrir URL:  $\triangleright$  Pulse la tecla de control  $\blacksquare$  del centro

#### **Acceso rápido a los ajustes utilizados frecuentemente**

Defina si las funciones utilizadas frecuentemente (altavoz, datos móviles, Bluetooth, modo avión, . . .) pueden activarse/desactivarse con la tecla de  $control$  superior.

Sin acceso rápido: → **Omitir** 

Acceso rápido: **Siguiente**

El asistente de configuración ha finalizado, se mostrará la pantalla de inicio (pantalla en estado de reposo).

#### **¡Su teléfono móvil ya está listo para funcionar!**

# <span id="page-17-0"></span>**Manejo del teléfono**

# <span id="page-17-1"></span>**Encender/apagar el teléfono móvil**

Encender: Abra el teléfono Mantenga pulsada la tecla de encender/ apagar de hasta que el teléfono vibre

Apagar:

Pulse **prolongadamente** la tecla de encender/apagar **Apagado Aceptar**

### **Desbloquear la tarjeta SIM**

Introduzca código PIN de la(s) tarjeta(s) SIM **Hecho**

Borrar caracteres: Pulse la tecla de encender/apagar

# <span id="page-17-4"></span><span id="page-17-2"></span>**Bloquear/desbloquear el teclado**

El bloqueo del teclado impide el uso no intencionado del dispositivo.

Activar/desactivar el bloqueo del teclado:  $\blacktriangleright$  Pulse la tecla asterisco  $\widehat{(*)}$ **prolongadamente**

En la pantalla se mostrará el bloqueo del teclado activado.

# <span id="page-17-5"></span><span id="page-17-3"></span>**Ajustar el volumen**

En la parte derecha del teléfono móvil se encuentran las teclas de volumen. En **estado de reposo**: Ajustar el volumen de los tonos de llamada y alarmas del teléfono móvil en 15 niveles.

Durante la **comunicación**: Ajustar el volumen del auricular/altavoz en 5 niveles.

- Más alto:  $\rightarrow$  pulse la tecla de volumen superior
- Más bajo:  $\rightarrow$  pulse la tecla de volumen inferior

# <span id="page-18-1"></span><span id="page-18-0"></span>**Tecla de control**

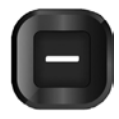

La tecla de control sirve para navegar por los menús y los campos de entrada, así como para seleccionar funciones.

Representación de la tecla de control en las instrucciones de uso:

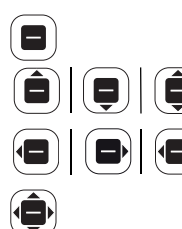

Pulsar la tecla de control del centro

Pulsar la tecla de control superior | inferior | superior o inferior

Pulsar la tecla de control izquierda | derecha | izquierda o derecha

Pulsar la tecla de control izquierda, derecha, superior o inferior

#### **Funciones de la tecla de control**

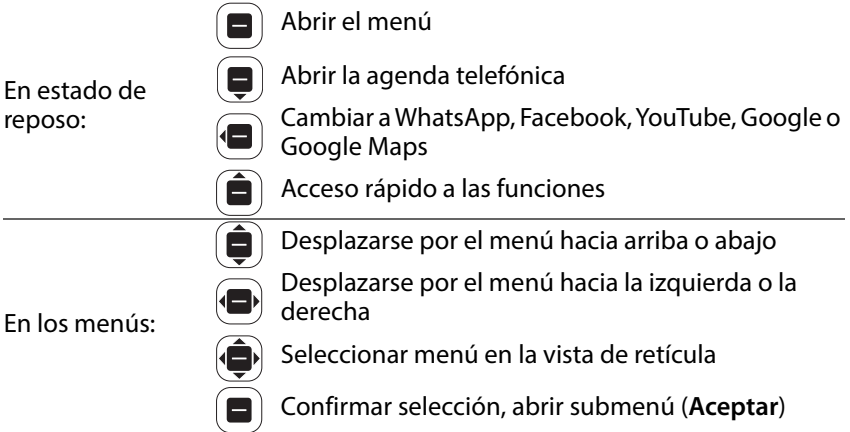

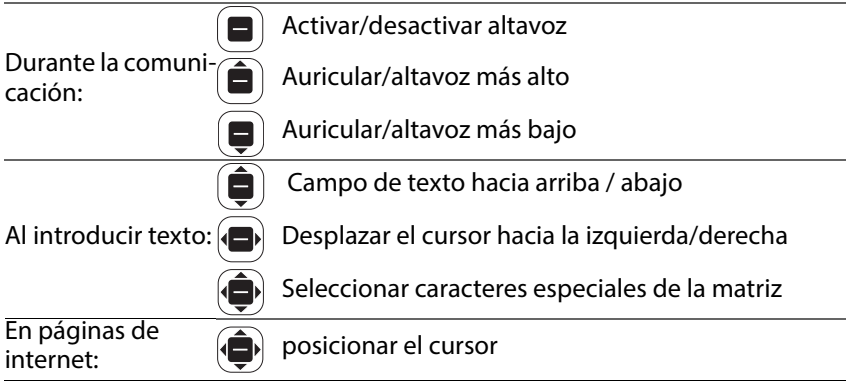

# **Pantalla**

# **Activar la pantalla**

La iluminación de la pantalla se apagará después de 30 segundos.

Reactivar la pantalla:  $\triangleright$  pulsar cualquier tecla

Cambiar el tiempo límite de iluminación de la pantalla: → p. 65

# **Pantalla en estado de reposo**

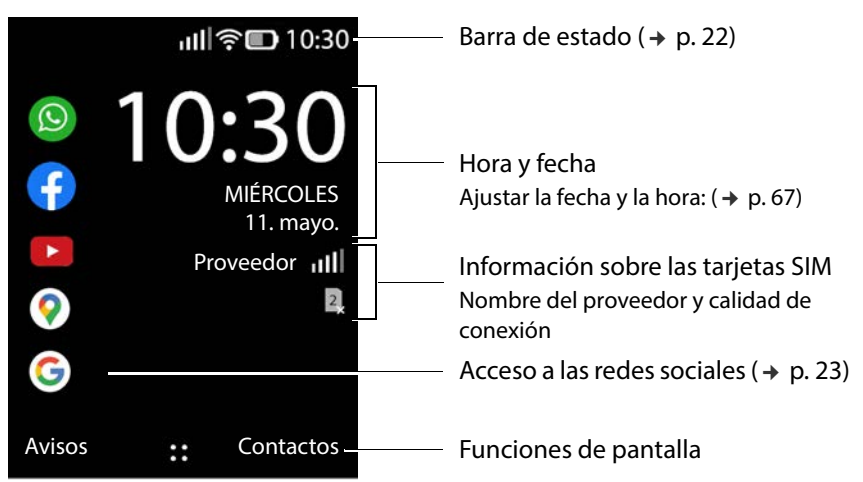

# **Teclas y funciones de pantalla**

Dependiendo de la situación, las teclas de pantalla ofrecen diferentes funciones.

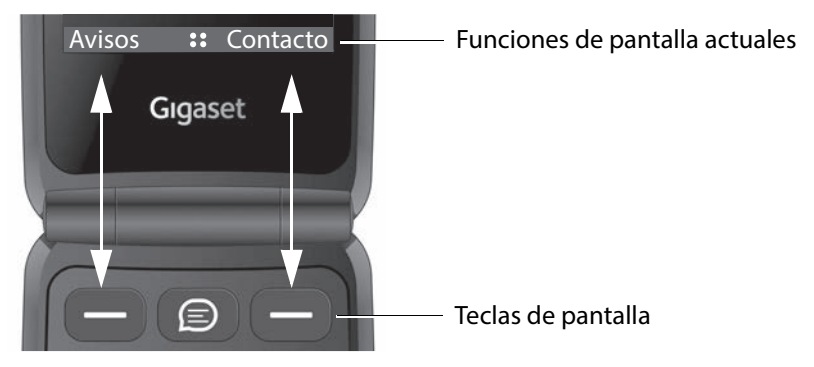

 Pulse la tecla de pantalla para activar la función que se muestra en la pantalla.

En algunas situaciones se muestra también en el centro de la pantalla una función de pantalla.

Activar función de pantalla: ▶ pulsar la tecla de control ■ del centro

#### **Ejemplos:**

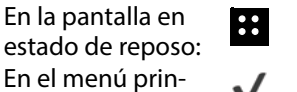

estado de reposo: **Abri** Abrir el menú

cipal: confirmar selección (**Aceptar**)

Al marcar: **LLAMAR** Iniciar una llamada

Durante la comuni-Durante la comuni-<br>cación: Activar altavoz

# <span id="page-21-0"></span>**Barra de estado**

Los iconos indican la configuración actual y el estado operativo del disposi tivo, p. ej.:

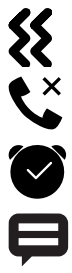

Tono de llamada desactivado, solo está activa la alarma por vibración

Llamada perdida en la lista de llamadas

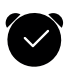

Despertador activado

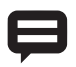

Mensaje introducido (+ [p. 24\)](#page-23-1)

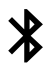

Conexión Bluetooth activa

#### **Cobertura de red para tarjetas SIM**

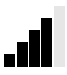

El icono se muestra para cada tarjeta SIM que tenga el teléfono. El número de barras blancas indica la calidad de conexión.

#### **Estado de carga de la batería**

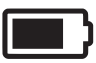

La superficie dentro del contorno indica el estado de carga de la batería. Durante la carga se muestra el icono de un relámpago.

#### **Calidad de conexión de la Wi-Fi**

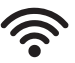

El icono indica la conexión a una red inalámbrica. El número de arcos indica la calidad de conexión.

# <span id="page-22-0"></span>**Acceso a las redes sociales**

En estado de reposo, la pantalla ofrece acceso directo a las redes sociales WhatsApp, Facebook, YouTube, Maps y Google (búsqueda). Es posible que necesite una cuenta y deba introducir los datos de acceso respectivos.

Seleccione la aplicación deseada **Aceptar**

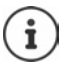

El proceso posterior dependerá de la aplicación seleccionada. Es posible que deba iniciar sesión y/o realizar ajustes. Tenga en cuenta las instrucciones del fabricante.

El acceso a las redes sociales es posible también a través del menú principal del dispositivo.

Eliminar el acceso a WhatsApp y Facebook:

 Seleccione aplicación **Opciones Desinstalar Aceptar** confirmar con **Desinstalar**

#### **Acceso directo a WhatsApp**

 Pulsar la tecla WhatsApp entre ambas teclas de pantalla

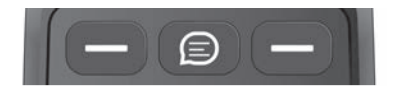

# **Acceso rápido a las funciones**

El teléfono móvil ofrece en estado de reposo un acceso rápido a las funciones utilizadas frecuentemente.

Linterna, modo avión, Wi-Fi, datos de telefonía móvil y activar/desactivar Bluetooth®:

Seleccione la función deseada **Aceptar** 

Ajustar el volumen del tono de llamada:

Ajuste el volumen deseado con , 15 niveles más **SILENT** y **VIBRATE**

Cambiar entre **VIBRATE**, **SILENT** y tono de llamada:

**Aceptar** 

Ajustar el brillo de la pantalla:

**▶** ( $\hat{a}$ ) ▶ Navegar con  $\hat{a}$ ) hasta el icono **Brillo** ▶ Aceptar ... El brillo cambia entre 10, 40, 70 y 100 %

Volver a la pantalla en estado de reposo: Pulse la tecla de encender/apagar 同

# <span id="page-23-1"></span>**Mostrar notificaciones**

Las pantallas en estado de reposo pueden mostrar notificaciones procedentes de aplicaciones o del sistema. El número de notifica ciones disponibles actualmente se muestra en la parte superior izquierda de la pantalla con un icono. Si hubiera notificaciones nuevas, el icono aparece en naranja.

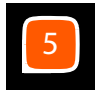

Mostrar notificaciones:

 Pulse la tecla de pantalla **Avisos** . . . Se mostrará una lista con las notificaciones disponibles

Mostrar notificaciones: Seleccione la notificación **Aceptar**

Volver a la lista de notificaciones: Pulse la tecla de encender/apagar

Borrar la notificación seleccionada: **Borrar**

Borrar todas las notificaciones: **Borrar todo**

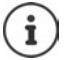

Configurar la visualización de notificaciones: + [p. 66](#page-65-0)

# <span id="page-23-0"></span>**Manejo a través del menú**

Las aplicaciones, funciones y ajustes de su dispositivo se ofrecen a través de un menú organizado en diferentes niveles.

 $\triangleright$  Visión general del menú  $\rightarrow$  [p. 86](#page-85-1)

# **Abrir el menú**

▶ En estado de reposo pulse (■) . . . Se abre el menú principal ▶ Seleccione el submenú con la tecla de control **Aceptar**

# **Visualización del menú**

El menú principal se muestra en vista única, vista de lista o vista de retícula.

- La vista única muestra un icono a pantalla completa para cada submenú.
- La vista de lista muestra todos los iconos con sus nombres respectivos.
- La vista de retícula muestra nueve iconos en la pantalla.

La entrada del menú seleccionada actualmente se resalta en color. Si hay varias entradas, se muestra a la derecha una barra que indica la posición de la entrada en el submenú.

Para acceder a una función: Seleccione una función **Aceptar** Volver al nivel anterior del menú: Pulse la tecla de encender/apagar Volver a la pantalla en estado de reposo: Pulse **prolongadamente** la tecla de encender/apagar [9]

### **Cambiar la vista**

 En estado de reposo pulse **Opciones Vista de cuadrícula** / **Vista de lista** / seleccione **Vista única Aceptar**

#### **Mover submenús**

En la vista de lista y de retícula los submenús pueden moverse para facilitar el acceso a las aplicaciones y funciones utilizadas frecuentemente.

- En estado de reposo pulse Seleccione submenú **Opciones Mover** Mover submenú con la tecla de control **Definir**
	-

# <span id="page-24-0"></span>**Compartir contactos, imágenes, tonos de llamada**

El dispositivo cuenta con la posibilidad de enviar datos tales como contactos, imágenes o tonos de llamada a otros dispositivos por medio de Bluetooth, como anexo a un mensaje de texto (MMS) o correo electrónico o con What sApp o Facebook.

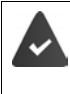

Para el envío, la función o aplicación correspondiente debe estar configurada y activada. La configuración puede efectuarse durante el primer uso.

#### **Ejemplo: Compartir contactos**

- **Example:** Contactos ▶ Opciones ▶ **(E)** Compartir ▶ **(E)** Seleccione la aplicación con la que desea compartir el contacto **Aceptar**
- Bluetooth: **▶** *e* Bluetooth ▶ Aceptar ▶ Seleccione el dispositivo **Aceptar**
- Mensaje **:**
- 
- **Mensajes Aceptar** Introduzca el número de teléfono del destinatario y el texto **Enviar mensaje**

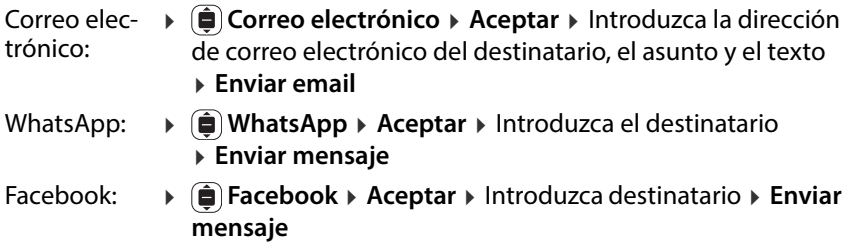

# <span id="page-25-1"></span><span id="page-25-0"></span>**Introducir texto**

Cada tecla del 1 al 0 tiene asignada varias letras y cifras. Los caracteres dispo nibles más importantes se muestran en cada tecla.

Seleccionar letras/números:

Pulse **brevemente** la tecla varias veces de manera consecutiva

Borrar los caracteres que se encuentran a la izquierda del cursor:

Pulse la tecla de encender/apagar  $\lceil \cdot \rceil$ 

Alternar entre minúsculas y mayúsculas o la introducción de cifras (Abc, abc, ABC, 123):

 $\triangleright$  Pulse la tecla almohadilla  $\left(\pm\right)$  varias veces hasta que el modo de escritura deseado se visualice en el encabezado de pantalla

Utilizar propuestas:

**Pulse la tecla almohadilla** (#) hasta que se visualice **Predictivo** en el encabezado de pantalla . . . mientras se escribe, se visualizan en el pie de página propuestas en base a su registro  $\blacktriangleright$  **e** seleccione el texto deseado **Aceptar**

Introducir caracteres especiales:

t Utilice la tecla na

o bien: Pulse la tecla asterisco Seleccione caracteres especiales **Aceptar**

Cambiar entre iconos y emoticonos: ▶ pulse la tecla de pantalla i**zquierda** Visualizar otras páginas: ▶ pulsar la tecla de pantalla **derecha** 

Adaptar métodos de introducción: → p. 68

# <span id="page-26-0"></span>**Hablar por teléfono**

# <span id="page-26-1"></span>**Realizar una llamada**

▶  $\prod_{i=1}^{\infty}$ Teclee el número de teléfono incluyendo el prefijo ▶  $\llbracket \cdot \rrbracket$ Pulse la tecla de descolgar **Llamar**

Borrar números: Pulse la tecla de encender/apagar

Con dos tarjetas SIM activas: ▶ (<del>ـ</del>ـ) Seleccionar tarjeta SIM ▶ **Aceptar** 

#### **Seleccionar un número de los contactos**

**Exercise Exercise** Contactos **and Seleccione la entrada deseada** ▶ Pulse la tecla de descolgar (4 0 Aceptar

Si se han introducido varios números de teléfono:

Seleccionar el número de teléfono **Aceptar**

Información detallada sobre los contactos: → [p. 32](#page-31-0)

# **Marcar desde una lista de llamadas**

Las listas de llamadas contienen las últimas llamadas recibidas, realizadas y perdidas.

- ▶ Pulse la tecla de descolgar  $\left[\left[ \cdot \right] \right]$   $\left(\bigoplus$  Seleccione la lista de llamadas
	- **▶ (** $\widehat{\bigoplus}$  Seleccione la entrada ▶ Pulse la tecla de descolgar  $\left[\bigoplus_{i=1}^{n}$  o **LLAMAR**

Información detallada sobre las listas de llamadas → p. 30

### **Marcar con una tecla de marcación rápida**

La tecla de marcación rápida está asignada a un número de los contactos  $($  + [p. 36\).](#page-35-0)

Puede asignar números de teléfono importantes a las teclas de marcación rápida A, B y C y seleccionarlos pulsando una única tecla.

 En estado de reposo: Pulse **prolongadamente** la tecla A, B o C . . . se marcará el número de teléfono asignado

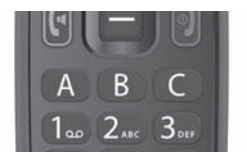

# <span id="page-27-1"></span>**Seleccionar el teléfono de emergencias con la tecla SOS**

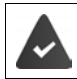

La función SOS se activa y la tecla SOS está asignada al menos a un número de teléfono de los contactos (→ [p. 68\)](#page-67-2).

 Pulsar la tecla SOS de la parte trasera del aparato durante al menos tres segundos (+ [p. 6\)](#page-5-2)

Se marca el primer número configurado como número SOS. Si el interlocutor no responde, se marcará al siguiente número SOS, y así, sucesivamente. Pueden introducirse hasta cinco números SOS.

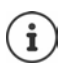

La funcionalidad SOS puede verse afectada por el uso simultáneo de otras aplicaciones. No utilice a la misma vez otras aplicaciones.

# <span id="page-27-0"></span>**Responder a una llamada**

Las llamadas entrantes se indican mediante un tono de llamada y mediante el número de teléfono del autor de la llamada en la pantalla (si se ha transmi tido). Si el llamante se encuentra en la agenda del teléfono, se mostrará el nombre.

Aceptar una llamada:

 $\triangleright$  abra el teléfono  $\triangleright$  pulse la tecla de descolgar  $\left[\left[\cdot\right]$ o la tecla de pantalla **Aceptar** 

Rechazar la llamada:

**Pulsar la tecla de finalizar o la tecla de pantalla Rechazar** 

Responder una llamada con un SMS:

Activar la función de pantalla **Responder** con  $\blacksquare$  ... Se muestra una lista de textos predefinidos ▶ ( i) Seleccione el texto ▶ Aceptar . . . El texto se envía como SMS

Finalizar llamada:

Pulse la tecla de finalizar  $\llbracket \cdot \rrbracket$ 

Si no acepta una llamada, se guarda en la lista de llamadas **Perdida**(+ p. [30\)](#page-29-0).

### **Configuración para llamadas entrantes**

Desactivar la melodía y/o la vibración: → p. 64

Modificar modo de respuesta con el teléfono cerrado: → p. 68

# <span id="page-28-0"></span>**Durante una comunicación**

# **Manos libres**

Puede utilizar el altavoz del teléfono móvil durante una llamada (manos libres). Como función de pantalla se muestra el símbolo **( )**.

Active/desactive el manos libres durante la llamada o en la fase de estableci miento de la llamada:

 $\rightarrow$  pulse la tecla de control  $\Box$  del centro

#### **Ajustar el volumen de la conversación**

El volumen acústico de la conversación se configura en cinco niveles con las teclas de volumen del lado derecho del teléfono móvil. Este ajuste es común para el auricular y el altavoz como manos libres.

Más alto:  $\rightarrow$  pulse la tecla de volumen superior

Más bajo: pulse la tecla de volumen inferior

o bien

 **Opciones Volumen Aceptar** Seleccione el volumen . . . El ajuste se aplicará de manera automática al cabo de unos instantes

### **Silenciar el micrófono**

Cuando el micrófono está desactivado, los otros interlocutores no pueden oírle.

Desactivar el micrófono: **Silenciar**

Activar el micrófono:

**Activar sonido**

# <span id="page-29-0"></span>**Listas de llamadas**

El teléfono almacena en listas distintos tipos de llamadas (perdidas, salientes y recibidas).

# **Abrir lista de llamadas**

 $\triangleright$  Pulse la tecla de descolgar  $\lfloor \cdot \rfloor$ 

## o bien: **Registro de llamadas Aceptar**

El menú **Registro de llamadas** contiene un submenú para cada tipo de llamada:

#### **Perdida, Marcado, Recibida**

En **Todo** se agrupan las llamadas de todos los tipos.

seleccionar la lista de llamadas deseada **Aceptar**

#### **Información sobre una llamada**

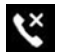

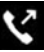

**Marcado** 

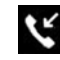

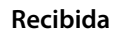

- Icono según el tipo de llamada Número de teléfono o nombre cuando el interlocutor está registrado en la agenda telefónica
- Imagen, cuando el interlocutor está registrado en la agenda telefónica con una imagen
- Fecha y hora de la llamada

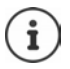

Se muestra una notificación de llamada perdida al abrir el teléfono.

Mostrar información de la llamada: **Notas**

# **Devolver o repetir una llamada**

**▶**  $\bigoplus$  **▶**  $\bigoplus$  **Registro de llamadas ▶** Aceptar **▶**  $\bigoplus$  Seleccione la llamada **LLAMAR**

# <span id="page-30-0"></span>**Administrar las entradas de las listas de llamadas**

**Registro de llamadas Aceptar**  $\mathbf{R}$  **B** Seleccione la lista de llamadas deseada ▶ ( i) Seleccione la entrada ▶ **Opciones** 

Mostrar información de la llamada:

 **Información de llamada Aceptar** . . . la llamada se muestra con el número de teléfono, la fecha y la duración

Si existen más llamadas del mismo tipo con el mismo número de teléfono, se mostrarán todas las llamadas.

Bloquear un número de teléfono: **Bloquear Bloquear** . . . El número de teléfono se añade a la lista de bloqueo (→ [p. 35\)](#page-34-0)

Eliminar el bloqueo: **Desbloquear**

Enviar mensaje a un contacto:

**▶**  $\bigoplus$  **Enviar mensaje ▶ Aceptar ▶** Seleccione aplicación (SMS o WhatsApp) **Aceptar** Escriba el mensaje

Guardar al llamante en la agenda telefónica:

**Crear contacto nuevo Aceptar** Introduzca los datos del contacto **Guardar**

Agregar un número de teléfono a un contacto existente:

**Añadir a contacto existente > Aceptar >**  $\bigodot$  Seleccione el contacto **A Aceptar Introduzca los datos del contacto <b>A Guardar** 

Borrar llamada:

**Editar registro de llamadas** ▶ **■** Seleccione lista de llamadas ▶ Seleccione entrada » Aceptar » En caso necesario, seleccione más entradas **Eliminar** Confirmar consulta con **Eliminar**

Borrar lista:

**►**  $\bigoplus$  **Editar registro de llamadas** ►  $\bigoplus$  Seleccione la lista de llamadas **Todo Eliminar** Confirmar consulta con **Eliminar**

# <span id="page-31-0"></span>**Contactos**

En los Contactos, administre los datos de los contactos de los grupos desti natarios de sus llamadas, mensajes y correos electrónicos. Los contactos pueden almacenarse en la memoria interna del teléfono o en las tarjetas SIM. Puede crear contactos manualmente, añadirlos desde una lista de llamadas o añadir un número de teléfono de la pantalla de premarcación a un contacto.

#### **Abrir y mostrar contactos**

 $\triangleright$  Pulsar la tecla de control  $\blacksquare$ 

o bien: pulsar la tecla de pantalla **Contactos**

o bien: **Contactos Aceptar**

#### **Información sobre los contactos**

La lista contiene los contactos con nombre y apellido en orden alfabético. Los mensajes guardados en una tarjeta SIM se muestran con el símbolo  $\mathbf{m}$ .

Un contacto contiene la siguiente información:

Nombre, apellido y número de teléfono.

Los contactos guardados en el teléfono pueden contener la siguiente infor mación:

Otros números de teléfono, direcciones de correo electrónico, imagen, empresa, dirección, cumpleaños, nota, un tono de llamada personalizado.

Mostrar toda la información sobre un contacto:

Seleccione contacto **Aceptar**

#### **Buscar contacto**

Buscar en los contactos por nombre o número de teléfono.

▶ **II** Introduzca letras o números en el campo de búsqueda ... Se muestran las entradas que contienen los caracteres introducidos  $\blacktriangleright \left(\widehat{\color{blue}\bullet}\right)$  Seleccione la entrada deseada

o bien: desplazarse por la lista con la tecla de control Mostrar campo de búsqueda:

 $\bullet$   $\hat{a}$  desplazarse por el principio de la lista de contactos

#### o bien: **Opciones Buscar**

#### **Clasificar los contactos por nombre o apellido**

 **Opciones Ajustes Aceptar Ordenar contactos Aceptar ▶ a Seleccione el criterio de clasificación ▶ Aceptar** 

### **Utilizar contacto**

#### **Realizar una llamada**

- $\blacktriangleright$   $\Box$   $\blacktriangleright$   $\Box$  Seleccione contacto
- ▶ Pulse la tecla de descolgar (| ▶ En caso necesario, seleccione el número de teléfono **Aceptar**
- o bien: ▶ **Aceptar ▶ ( En** caso necesario, seleccione el número de teléfono **LLAMAR**
- o bien: **▶ Opciones ▶ (■) Llamar ▶ (■)** En caso necesario, seleccione el número de teléfono **Aceptar**

#### **Enviar mensaje o WhatsApp**

**▶**  $\bigoplus$   $\blacktriangleright$   $\bigoplus$  Seleccione contacto **▶** Aceptar ▶ Mensaje ▶  $\bigoplus$  seleccione Mensajes o WhatsApp > escriba y envíe mensaje/WhatsApp

o bien

**▶**  $\bigoplus$  ▶  $\bigoplus$  Seleccione contacto ▶ Opciones ▶ Enviar mensaje ▶ Aceptar ▶ **(** $\bullet$  seleccione **Mensajes** o **WhatsApp** ▶ escriba y envía mensaje/WhatsApp

#### **Escribir correo electrónico**

**▶**  $\bigoplus$  ▶  $\bigoplus$  Seleccione contacto ▶ Opciones ▶  $\bigoplus$  Enviar email ▶ Aceptar Escriba y envíe el correo electrónico

#### **Crear un nuevo contacto**

**▶**  $\Box$  **Nuevo**  $\triangleright$   $\bigoplus$  Seleccione lugar de almacenamiento: (**Memoria del teléfono** / **Memoria de SIM**) **Aceptar** Introduzca nombre y apellido y número de teléfono **Guardar**

Introducir otros números u otra información:

**▶**  $\bigoplus$  desplácese al final de la entrada **▶** Añadir ▶  $\bigoplus$  Seleccione el campo que desea añadir **Aceptar** Introduzca la información según su selección **Guardar**

Información para la introducción de texto → p. 26

### **Editar contacto**

- Seleccione contacto **Opciones Editar contacto**
	- **▶ Aceptar ▶ (** $\bigoplus$ **)** Seleccione el campo que desea editar o **Añadir** 
		- Editar la información según su selección **Guardar**

# **Compartir contacto**

Transmitir contactos por Bluetooth a otros dispositivos o compartir con otros usuarios mediante aplicaciones.

**▶**  $\bigoplus$  ▶  $\bigoplus$  Seleccione contacto ▶ Opciones ▶  $\bigoplus$  Compartir ▶ Aceptar Seleccione la función o aplicación mediante la cual desea compartir el contacto **Aceptar** Finalizar transferencia en función de la selección

# **Bloquear contacto**

Para bloquear llamadas, mensajes y correos electrónicos no deseados, puede introducir determinados números de teléfono y direcciones de correo elec trónico en una «lista negra» (lista de bloqueo). Se suprimirán los intentos de contactos desde estos números o direcciones de correo electrónico.

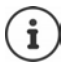

Los números de teléfono/direcciones de correo electrónico bloqueados se marcan con el símbolo  $\mathcal{O}$ .

**▶**  $\bigoplus$  **E** Seleccione contacto **▶** Aceptar **▶**  $\bigoplus$  En caso necesario, seleccione números de teléfono/direcciones de correo electrónico **Opciones**

Bloquear número de teléfono:

**▶**  $\bigoplus$  **Bloquear este número ▶ Aceptar ▶ Bloquear ... El contacto se añade** a la lista de bloqueo

Eliminar el bloqueo: **Desbloquear este número Aceptar**

# <span id="page-34-0"></span>**Editar la lista de bloqueo**

Los números de teléfono y direcciones de correo electrónico bloqueados se introducen en la lista de bloqueo.

 **Opciones Ajustes Bloquear contactos Aceptar** . . . Los números de teléfono y direcciones de correo electrónico bloqueados se mostrarán en una lista

Agregar número de teléfono:

**▶ Añadir ▶ III Introducir número de teléfono ▶ Guardar** 

Eliminar el bloqueo:

- Seleccione número de teléfono/dirección de correo electrónico **Desbloquear**
	-

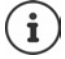

Los números de teléfono pueden añadirse a la lista de bloqueo desde la lista de llamadas ( $\rightarrow$  [p. 31\).](#page-30-0)

# **Definir contactos de emergencia**

Defina hasta cinco números de teléfono como contactos de emergencia. Estos números de teléfono se muestran como grupo **Contactos de emer gencia** al principio de la lista de contactos de manera que sean rápidamente accesibles.

- **▶**  $\bigoplus$  ▶ Opciones ▶ Ajustes ▶ Aceptar ▶  $\bigoplus$  Contactos de emergencia
	- ▶ Aceptar ▶ ( $\oplus$ ) Seleccione contacto de emergencia 1 5 ▶ Aceptar
	- ▶ Busque o seleccione contacto con  $\left(\widehat{\mathbf{\Theta}}\right)$  ▶ Aceptar

Eliminar contacto de emergencia: **Eliminar** confirmar con **Eliminar**

# **Asignar tecla SOS**

La tecla SOS puede configurarse mediante las opciones de la lista de contacto o en el menú **Ajustes** – **SOS**.

**Opciones SOS Aceptar**

o bien

**Ajustes Aceptar SOS**

Descripción detallada de la configuración SOS: → p. 68

# <span id="page-35-0"></span>**Asignar tecla de marcación rápida**

 Pulse **prolongadamente** una tecla de marcación rápida no asignada aún (A, B o C) ▶ **Asignar** . . . Se abre la agenda telefónica ▶ (■) Seleccione o busque contacto ▶ **Aceptar ▶** ● En caso necesario, seleccione número de teléfono **Aceptar**

o bien

- **Opciones Ajustes Aceptar Contactos marcación ráp.**
	- **Aceptar ▶ (■)** Seleccione teclas vacías (A, B o C) ▶ Añadir
	- Seleccione o busque contacto **Aceptar**

Cancelar o sustituir la asignación a una tecla de marcación directa:

**E i Opciones > C Ajustes >** Aceptar **> C Contactos marcación ráp.**<br> **•** Aceptar **> C** Seleccione la tecla (A, B o C) **>** Opciones

## Borrar: **Eliminar de marcación rápida Aceptar Eliminar**

Sustituir por otro número de teléfono: ▶ Reemplazar ▶ **(** ) Seleccione otro contacto **Aceptar**

# **Configurar grupo de contactos**

En los grupos de contactos puede agrupar varios contactos, p.ej., familia o amigos.

**Agelieu Aceptar + (** $\oplus$  **Ajustes + Aceptar +**  $\oplus$  **Crear grupo + Aceptar**  Introducir nombre de grupo **Guardar** . . . Como primera entrada en la lista de contactos se muestra **Grupo**, en la que se guardarán los grupos configurados

Asignar integrantes del grupo:

**▶**  $\bigoplus$  **▶**  $\bigoplus$  **Grupo ▶ Aceptar ▶**  $\bigoplus$  **Seleccione grupo ▶ Aceptar ▶ Añadir ▶ Seleccione contactos para el grupo ▶ Añadir ... Los contactos se mues**tran tanto en el grupo como en la lista general
### **Importar/exportar contactos**

#### **Importar contactos**

Puede importar contactos desde una cuenta de internet (p. ej., Gmail o<br>Outlook). Para ello es necesario tener activa la cuenta correspondiente

[Outlook\).](#page-22-0) Para ello es necesario tener activa la cuenta correspondiente [\(](#page-22-0) p. 23). Seleccione contacto **Opciones Ajustes Importar**  contactos ▶ Aceptar ▶ Seleccione cuenta de internet ▶ Introduzca datos de registro ▶ Seleccione contacto ▶ **Aceptar ▶ Guardar** 

#### **Exportar contactos**

Puede exportar contactos desde una tarjeta de memoria introducida o por medio de Bluetooth.

 **Opciones Ajustes Exportar contactos Aceptar ▶ Seleccione tarjeta de memoria o Bluetooth ▶ Aceptar ▶ Seleccione** ciertos contactos o todos **Exportar**

#### **Borrar contactos**

**▶**  $\bigoplus$  ▶ Opciones ▶ Borrar Contactos ▶  $\bigoplus$  Seleccione contacto ▶ Aceptar ▶ En caso necesario, seleccione contacto ▶ Eliminar ▶ Confirmar proceso con **Eliminar**

## **Definir el lugar de almacenamiento**

Los contactos pueden guardarse en la tarjeta SIM y/o en la memoria del telé fono y moverlos entre ambos lugares de almacenamiento.

**▶**  $\bigoplus$  ▶ Opciones ▶  $\bigoplus$  Ajustes ▶ Aceptar ▶  $\bigoplus$  Memoria ▶  $\bigoplus$  Seleccione el lugar de almacenamiento en el que se guardarán los contactos **Aceptar**

Mover contactos:

**▶**  $\bigoplus$  **▶** Opciones ▶  $\bigoplus$  Mover contactos ▶ Aceptar ▶  $\bigoplus$  Seleccione la fuente **Aceptar** . . . Se muestra el destino **Aceptar**

# **Buzón de voz**

Si su proveedor de telefonía le proporciona un buzón de voz (contestador automático), el llamante puede dejar un mensaje si usted no acepta la llamada.

Para escuchar los mensajes de voz de su buzón, necesita el número de telé fono del buzón de voz. En caso necesario, póngase en contacto con su operador para obtener el número de teléfono.

Escuchar un mensaje de voz:

▶  $\blacksquare$  Teclee el número de teléfono del buzón de voz ▶ Pulse la tecla de descolgar [[4]

o bien

Pulse la tecla **de forma prolongada**

Siga la guía de voz del buzón para escuchar los mensajes y administrar su buzón de voz.

Cuando utilice la tecla por primera vez, deberá introducir el número de teléfono del buzón de voz.

# **Otras funciones (aplicaciones)**

El teléfono móvil ofrece gran cantidad de funciones útiles en forma de apli caciones. Además, puede descargarse otras aplicaciones de la tienda KaiOS.

Las aplicaciones se ofrecen a través del menú principal. La visualiz[ación del](#page-23-0)  menú y el orden de las aplicaciones en el mismo son configurables ( $\rightarrow$  p. 24).

# **Tienda**

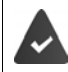

Hay disponible una conexión a internet.

Para ampliar el volumen de funciones de su teléfono, puede cargar otras apli caciones de la tienda KaiOS.

**Compras Aceptar**

Las aplicaciones están clasificadas por categorías.

Cambiar entre categorías: Pulse la tecla de control

Seleccionar una aplicación de una categoría:

▶ Pulse la tecla de control **(**a) ▶ Seleccionar

# **Explorador**

La aplicación abre el explorador del dispositivo. Puede navegar por la página de internet mostrada con ayuda de la tecla de control .

**▶ <b>I** ▶ **(** $\bullet$  **Navegador** ▶ Aceptar ▶  $\bullet$  Seleccione opción (p. ej., búsqueda en internet) » Aceptar » Introduzca dirección de internet (URL) » Ir

# **Noticias**

La aplicación muestra noticias importantes de todo el mundo. Puede navegar por la página de noticias mostrada con ayuda de la tecla de control .<br>...

**Noticias Aceptar And Seleccione región <b>> Siguiente >**  $\hat{a}$ Seleccione categorías **Hecho** . . . Se muestran las noticias de la categoría seleccionada ▶ ( $\widehat{\bigoplus}$  Seleccione noticia ▶ Seleccionar

Anterior/siguiente noticia: **Anterior** /**Siguient e**

Cancelar visualización: Pulse la tecla de finalizar

Actualizar noticias manualmente: **Actualizar**

### **Opciones**

**Noticias Aceptar Opciones**

Seleccionar otra región:

**Change Region Aceptar** Seleccione región **Actualizar**

Cambiar las categorías mostradas:

▶ **(** $\bigoplus$  Update Categories ▶ Aceptar ▶  $\bigoplus$  Seleccione categoría o cancele selección **Hecho**

Adaptar el intervalo de actualización:

**▶**  $\bigoplus$  Ajustes ▶ Aceptar ▶ Terms of Services ▶ Aceptar ▶  $\bigoplus$  Seleccione intervalo **Seleccionar**

Mostrar condiciones de uso:

**▶**  $\bigoplus$  Términos del servicio ▶ Aceptar ▶  $\bigoplus$  Seleccione idioma ▶ Aceptar Navegar por la visualización con

# **El tiempo**

La aplicación muestra el boletín meteorológico y el parte meteorológico para su ubicación.

**▶ E Fi El tiempo** ▶ **Aceptar** . . . Se muestra la información meteorológica para el lugar seleccionado

Agregar lugar:

- **▶ Ciudad ▶ Añadir ▶ Aceptar ▶ Introduzca el nombre del lugar** 
	- **Seleccionar**

### **Editar ajustes de visualización**

Ajustar la unidad de temperatura:

**Ajustes ▶ Aceptar ▶ (a) Temperature Unit ▶ Aceptar ▶ Seleccione** Celsius (°C) o Fahrenheit (°F) **Aceptar**

Ajustar la unidad de velocidad del viento:

 **Ajustes Wind Speed Aceptar** Seleccione la unidad de velocidad del viento **Aceptar**

# **Mensajes**

Puede intercambiar mensajes (SMS) con personas que estén almacenadas en su lista de contactos.

**▶ <b>(**E) ▶ (E) Mensajes ▶ Aceptar ... Se muestra una lista de todos los hilos (secuencia de mensajes de/a un contacto determinado)

Escribir un mensaje nuevo:

**Nuevo ▶ Añadir ▶ <b>(**a) Seleccione un destinatario de los contactos **Aceptar Aceptar Introduzca el texto del mensaje** 

Agregar línea de asunto:

**▶ Opciones ▶ ( Añadir asunto ▶ Aceptar ▶ <b>III** Introduzca línea de texto Agregar anexo:

**▶ Opciones ▶ (** $\oplus$ **) Añadir adjunto ▶ Aceptar ▶ (** $\oplus$ **) Seleccione tipo de** archivo (p.ej., imagen o contacto) **▶ Aceptar ▶** Seleccione o cree anexo

Enviar mensaje: **Enviar**

#### **Opciones para hilos individuales**

**▶**  $\bigoplus$  **▶**  $\bigoplus$  Mensajes ▶ Aceptar ▶  $\bigoplus$  Seleccione hilo ▶ Aceptar ▶ Opciones

Llamar a un contacto: **Llamar Aceptar**

Borrar mensaje:

**▶**  $\oplus$  Seleccionar mensajes ▶ Aceptar ▶  $\oplus$  Seleccione mensaje o todos los mensajes **Eliminar**

Borrar mensaje:

 **Eliminar conversación Aceptar Eliminar**

#### **Opciones para la lista de hilos**

**Mensajes Aceptar Opciones**

Buscar hilo:

**Buscar → III** Introduzca letras o números en el campo de búsqueda ... Se muestran las entradas que contienen los caracteres introducidos Seleccione la entrada deseada

Borrar todos los hilos:

**▶**  $\oplus$  Seleccionar conversación ▶ Aceptar ▶ Seleccione hilos individuales o todos **Aceptar Eliminar**

# <span id="page-41-1"></span>**Cámara**

Con la aplicación **Cámara** utilice la cámara integrada en el dispositivo. Con la cámara puede tomar fotos y grabaciones de vídeo breves.

## **Capturar imagen**

**▶ <b>□ ▶** ○ Cámara ▶ Aceptar ▶ ● Cambie entre cámara (imagen fija) y vídeo (imagen en movimiento) en el encabezado Enfoque con el objetivo el objeto y pulse la tecla de control  $\blacksquare$ ... Las capturas se quardan en la galería

### **Utilizar la función de zoom óptico**

Aumentar o reducir el enfoque con las teclas de navegación  $\hat{a}$ 

### **Configurar la cámara**

**▶**  $\bigoplus$  **▶**  $\bigoplus$  Cámara ▶ Aceptar ▶ Opciones ▶  $\bigoplus$  Seleccione funciones y ajustes de la cámara (p. ej., flash, resolución de la cámara y autodisparador) **▶ Aceptar ▶** Aplique la configuración ▶ Aceptar

# <span id="page-41-0"></span>**Galería**

La galería le muestra todas las imágenes guardadas en el dispositivo. Puede editar y compartir las imágenes.

 **Galería Aceptar** . . . Se muestra una vista previa de todas las imágenes

Mostrar una imagen: ▶ (·) Seleccionar imagen ▶ **Aceptar** 

Mostrar Favoritos: **Favoritos**

### **Opciones**

**▶**  $\bigoplus$  ▶  $\bigoplus$  Galería ▶ Aceptar ▶  $\bigoplus$  Seleccione imagen ▶ Opciones

Editar una imagen:

- **Editar → Aceptar → 
<b>B** Seleccione ajustes de edición (p. ej., ajustes de contraste, girar, recortar, efectos de color y corrección de color)
	- **▶ Seleccionar ▶ Edite la imagen ▶ Hecho**

Agregar a Favoritos:

**Añadir a Favoritos Aceptar**

Las imágenes marcadas como favoritas se visualizan en la parte superior o delantera de la visión general, de manera que sean más fáciles de encontrar.

Borrar imagen: **Eliminar Aceptar Eliminar**

Borrar varias imágenes:

 **Seleccionar varios Aceptar** Seleccione imágenes **Aceptar Opciones Eliminar Aceptar Eliminar**

Compartir una imagen:

▶ Compartir ▶ Aceptar ▶ Seleccione la aplicación con la que desea compartir la imagen **Aceptar**

Compartir varias imágenes:

 **Seleccionar varios Aceptar** Seleccione imágenes **Aceptar Opciones Compartir Aceptar** Seleccione aplicación **Aceptar**

Visualizar información de los archivos:

 **Información de archivo Aceptar** . . . Se muestra el nombre del archivo, el tamaño, el tipo, la fecha de grabación, la resolución y la ruta al lugar de almacenamiento

### **Ordenar y agrupar imágenes**

Las imágenes pueden ordenarse por criterios como fecha y hora o nombre y agruparse por fecha.

- **Galería Aceptar Opciones Ordenar y agrupar Aceptar** Ordenar imágenes:
- **▶ (a) Ordenar por ▶ Aceptar ▶ Seleccione criterio de ordenación ▶ Aceptar**

Agrupar imágenes:

▶ **(**a) Agrupar por fecha ▶ Aceptar ▶ Activar o desactivar agrupación por fecha **Aceptar**

# **Vídeo**

Con la aplicación **Vídeo** puede realizar y visualizar películas de vídeo. Puede editar y compartir las películas de vídeo.

### **Grabar un vídeo**

**Vídeo Aceptar Cámara Aceptar**

Iniciar grabación: **Aceptar**

Finalizar grabación: **Aceptar**

Mostrar vista previa: **Vista previa Aceptar**

Ajustar opciones de la cámara:

**▶ Opciones ▶ · Seleccione ajustes de la cámara ▶ Aceptar ▶ Aplique la** configuración **Aceptar**

## **Visualizar un vídeo**

 **Vídeo Aceptar** Seleccione vídeo **Seleccionar Aceptar** Visualización en pantalla completa: **Pantalla completa**

Salir de <u>la</u> visualización en pantalla completa:  $\blacktriangleright$  Pulse la tecla de encender/ apagar | o]

## **Opciones**

## **Para vídeos individuales**

**▶ ● ▶ ● Vídeo ▶ Aceptar ▶ ● Seleccione vídeo ▶ Seleccionar ▶ Aceptar Opciones**

Cambiar volumen: **▶ Volumen ▶ Aceptar ▶ (■)** Ajustar el volumen

#### Girar vídeo: **Girar Aceptar**

Compartir vídeo con otras personas por medio de una aplicación (p.ej., correo electrónico):

**EXECOMPARTIFIEIX Aceptar**  $\left| \mathbf{F} \right|$  Seleccione aplicación  $\left| \mathbf{F} \right|$  Aceptar  $\left| \mathbf{F} \right|$  Introduzca los datos de contacto conforme a la aplicación seleccionada ▶ Envíe vídeo

Visualizar información de los archivos: **Información de archivo Aceptar**

Borrar vídeo: **Borrar Aceptar Borrar**

#### **Para varios vídeos**

 **Vídeo Aceptar Opciones Seleccionar varios Aceptar** Seleccione vídeos **Aceptar Opciones**

Borrar vídeos: **Borrar Seleccionar Borrar**

Compartir vídeos: **▶ Compartir ▶ Seleccionar ▶** Seleccione aplicación **Aceptar**

# **Extras**

En el menú **Extras** encontrará funciones del sistema como una calculadora, un conversor de unidades o una función de grabación de sonido.

# **Calculadora**

La calculadora ofrece los tipos de cálculo básicos (suma, resta, multiplicación y división).

**▶ <b>E** ▶ **(**b) Extras ▶ Aceptar ▶ (b) Calculadora ▶  $\prod_{i=1}^{n}$  Introduzca valor numérico  $\triangleright$  Seleccione función de cálculo con la tecla de control  $\langle \cdot \rangle$  Pulse la tecla de control  $\textcircled{\textsf{m}}$ 

Borrar el último valor numérico introducido: **Borrar**

Borrar el cálculo: **Borrar todo**

## **Tareas**

En las listas de tareas se administran las tareas inminentes.

**Extras Aceptar ToDo** . . . Se visualizan las listas de tareas

Agregar una tarea:

▶ **(** $\bigoplus$  Seleccione lista de tareas ▶ Aceptar ▶ Añadir ▶  $\bigoplus$  Introduzca descripción de la tarea **Guardar**

Crear una lista de tareas nueva:

▶ Nuevo ▶ **III** Introduzca el nombre para la lista ▶ Crear

## **Editar tareas**

**E**  $\left(\frac{1}{2}\right)$  **Extras**  $\triangleright$  **Aceptar**  $\triangleright$   $\left(\frac{1}{2}\right)$  **ToDo**  $\triangleright$   $\left(\frac{1}{2}\right)$  Seleccione lista de tareas ▶ Aceptar ▶ **(** $\bigoplus$  Seleccione tareas ▶ Aceptar

Marcar tarea como cumplida:

 **Activar** . . . Antes de la tarea se muestra una marca de verificación y la tarea se tacha

Volver a activar la tarea: **Inhabilitar**

Cambiar descripción:

▶ Opciones ▶ **(** $\oplus$  Editar ▶ Aceptar ▶  $\prod_{i=1}^{n}$  Adaptar texto ▶ Guardar

Borrar tarea:

**Opciones Eliminar Aceptar Eliminar**

Borrar todas las tareas de la lista:

**▶** Opciones ▶ ( $\bigoplus$  Borrar todo ▶ Aceptar ▶ Borrar

## **Grabadora**

Con la aplicación **Grabadora** se administran las grabaciones de sonido que se efectúen con el micrófono integrado.

**Extras Aceptar Grabadora**

Agregar una grabación:

**▶ Nuevo ▶ a Iniciar grabación ▶ Grabar sonidos ▶ Hecho** 

Reproducir grabación:

**▶ (** $\oplus$ **)** Seleccione la grabación ▶ Aceptar ▶  $\oplus$  Reproduzca la grabación

### **Administrar archivos de sonido**

**▶ ● ▶ ● Extras ▶ Aceptar ▶ ● Grabadora ▶ ● Seleccione grabación Opciones**

Borrar un archivo: **Eliminar Aceptar Eliminar**

Borrar varios archivos:

**▶ <b>(**b) Seleccionar varios ▶ Aceptar ▶ (b) Seleccione archivos de sonido **Aceptar Eliminar Aceptar Eliminar**

Compartir archivo con otras personas:

**EXECOMPARTICE EN EL SELECCIONE LA APLICACIÓN CON la que desea compartir el** archivo **Aceptar**

Renombrar archivo:

**▶ Cambiar nombre ▶ Aceptar ▶ III Introduzca el nuevo nombre ▶ Guardar** 

Guardar un archivo como tono de llamada:

**Guardar como tono Aceptar Guardar**

Usar tono de llamada como tono de llamada estándar:

Marcar la opción **Establecer como tono predeterminado**

## **Conversor de unidades**

Con el conversor de unidades pueden convertirse, p. ej., longitudes o unidades de temperatura.

- **Extras** ▶ Aceptar ▶ ( $\widehat{\bullet}$ ) Conversor de unidades ▶ Aceptar ▶ Seleccione índice de conversión (p. ej., temperatura) **Aceptar**
- **Aceptar ▶**  $\bigoplus$  Seleccione la unidad del valor de salida ▶ Aceptar ▶ Introduzca el valor de salida
- ▶ **(** $\blacksquare$ ) **Aceptar** ▶ Seleccione unidad del valor de salida ▶ Aceptar ... Se calcula y se muestra el valor objetivo

#### Borrar entrada: **Borrar todo**

# **Reloj**

En el menú **Reloj** encuentra un despertador, un temporizador (para la cocina) y un cronómetro.

## **Despertador**

**Reloj → Aceptar → BAlarma → Nuevo → DE Hora → Aceptar** Ajustar la hora **Guardar**

Definir repetición:

**▶ ● Repetir ▶ Aceptar ▶ ● Seleccione la frecuencia de repetición Aceptar Guardar**

Ajustar el tono de alarma:

**▶ ( Sonido ▶ Aceptar ▶ ( Seleccione el tono de alarma ▶ Aceptar Guardar**

Ajustar vibración:

▶ **(** $\oplus$  Vibración ▶ Aceptar ▶  $\oplus$  Active o desactive vibración ▶ Aceptar **Guardar**

Dar nombre al despertador:

▶ **(** $\bigoplus$  **Nombre de la alarma** ▶  $\prod_{i=1}^{n}$  Introduzca l texto ▶ Guardar

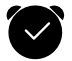

Cuando está activado el despertador, se muestra un icono en la barra de estado.

#### **Activar/desactivar alarma del despertador**

El despertador suena con el tono de despertador configurado.

Desactivar la alarma permanente mente: **Detener**

Repetir la alarma:

**Repetir**

#### **Activar/desactivar el despertador**

**Reloj → Aceptar → Balarma → Aceptar → B** Seleccione despertador **Desactivar/Activar**

#### **Editar ajustes del despertador**

**▶**  $\bigoplus$  **▶**  $\bigoplus$  **Reloj ▶** Aceptar **▶**  $\bigoplus$  Alarma **▶**  $\bigoplus$  Seleccione despertador **Opciones Ajustes Aceptar**

Ajustar tiempo de repetición:

**Posponer → Aceptar** → Seleccione la duración de la repetición **→ Aceptar** 

Ajustar volumen del despertador:

**Volumen Aceptar** Ajuste el volumen

Activar/desactivar la vibración:

▶ **(a)** Vibración ▶ Aceptar ▶ (a) Active o desactive la vibración ▶ Aceptar

## **Editar o borrar el despertador**

**Reloj → Aceptar → alarma** → Aceptar → alacecione el despertador **Opciones**

Adaptar el despertador:

**▶ 
<b>Editar** ▶ Aceptar ▶ Cambiar la configuración deseada ▶ Guardar

Borrar el despertador: **Eliminar Aceptar Eliminar**

Borrar todos los despertadores:

**Eliminar todo Aceptar Eliminar**

# **Temporizador**

El temporizador efectúa la cuenta atrás de un periodo de tiempo especifi cado en segundos hasta 0. Una vez transcurrido el tiempo, sonará una alarma acústica.

**E**  $\left($  **E**  $\right)$  **Reloj**  $\triangleright$  **Aceptar**  $\triangleright$  (**■**) **Temporizador**  $\triangleright$  (**■**) Seleccione las horas, minutos y segundos y ajuste con la tecla de control **(■) ▶ Iniciar** 

#### **Editar ajustes del temporizador**

**Reloj Aceptar Temporizador Ajustes**

Ajustar vibración:

**▶**  $\bigoplus$  Vibración ▶ Active o desactive la vibración ▶ Aceptar

Ajustar tono de advertencia:

▶ **(** $\bigoplus$  Sonido ▶ Seleccione el tono de advertencia ▶ Aceptar

**49**

# **Cronómetro**

Puede detener el cronómetro cada 1/100 segundos.

- **Reloj Aceptar Cronómetro**
- Iniciar el cronómetro:
- Detener el cronómetro:

Cancelar el cronometraje: Reanudar el cronometraje:

- 
- **Reanudar**

#### **Contador de vueltas**

Cuando el cronómetro está en funcionamiento, puede detenerlo en inter valos (vueltas). Para cada «vuelta», el valor de medición se muestra en la pantalla.

Activar contador de vueltas: **Vuelta**

# <span id="page-48-0"></span>**Música**

La aplicación **Música** muestra todos los archivos de música que están guar dados en el dispositivo. Puede escuchar las canciones guardadas, adminis trarlas en distintas listas de reproducción, utilizarlas como tono de pantalla o compartirlas con otras personas.

**Música Aceptar**

# **Calendario**

La aplicación **Calendario** le muestra una vista por días, semanas y meses, así como determinadas categorías de calendario. En el calendario puede crear citas y asociarles un recordatorio.

**▶**  $\bigoplus$  ▶  $\bigoplus$  Calendario ▶ Aceptar  $\ldots$  Se muestra la fecha actual ▶ Aceptar Seleccione la vista:

**Opciones Vista por mes** / **Vista semanal** / Seleccione **Vista por día Aceptar**

Seleccionar mes/semana/día/hora:

 desplácese hasta la entrada deseada del calendario en función de la vista seleccionada con la tecla de control

Para saltar a una fecha determinada:

**▶ Opciones ▶ ( Ir a fecha ▶ Aceptar ▶** Seleccione fecha ▶ Guardar

Para regresar a la fecha actual: ▶ **Opciones ▶ (■) Hoy ▶ Aceptar** 

- **Iniciar**
- **Pausar**
- **Regresar**
	-

**Agregar cita**

**▶ <b>(**E) ▶ (E) Calendario ▶ Aceptar ▶ Añadir ▶  $\prod_{i=1}^{n}$ Introduzca título y lugar de la cita

Definir fecha de inicio y fin:

**▶ (■) Fecha de inicio / Fecha de finalización ▶ Aceptar ▶** Seleccione fecha **Guardar**

Definir hora de inicio y fin:

**▶ ( i Hora de inicio / Hora de finalización ▶ Aceptar ▶ Seleccione hora Guardar**

o bien: Marque la opción **Evento de todo el día Aceptar** Repetir la cita periódicamente:

▶ **(** $\bigoplus$  **Repetir** ▶ Aceptar ▶ Seleccione la frecuencia de repetición ▶ Aceptar

Seleccionar el calendario en el que se guardará la cita (cuando haya varios calendarios):

▶ **(** $\bigoplus$  Calendario ▶ Aceptar ▶ Seleccione calendario ▶ Aceptar

Definir si desea que se le recuerde la cita y cuándo: ▶ **(■) Recordatorio** 

- ▶ Aceptar ▶ Seleccione fecha y hora para el recordatorio o Ninguno
- **Aceptar**

Introducir nota: **Notas** Introduzca el texto **Introducir**

Guardar cita: **Guardar**

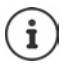

Los días en los que exista una cita se marcan en la vista semanal y mensual.

### **Buscar citas**

**▶ E** ▶ **E** Calendario ▶ Aceptar ▶ Opciones ▶ Aceptar ▶ **E** Buscar **Aceptar** Introduzca texto de búsqueda **Atrás**

#### **Editar/borrar citas**

**▶**  $\bigoplus$  **Calendario** ▶ Aceptar ▶ Busque la cita o selecciónela con **Aceptar**

Modificar la cita:

▶ Editar ▶ ( $\bigoplus$  Seleccione el campo que desea editar ▶ Modificar entrada **Guardar** a

Borrar cita: **Eliminar Aceptar Eliminar**

### **Utilizar varios calendarios**

Si cuenta con varias cuentas de internet, puede vincular sus calendarios.

#### **Seleccionar calendario visualizado**

 **Calendario Aceptar Opciones Calendario a mostrar** ▶ Aceptar . . . Se muestran los calendarios del dispositivo y todas las cuentas de calendario disponibles ▶ ● Seleccione calendario (es posible la selección múltiple) **Aceptar Guardar** . . . Se muestran únicamente las citas de la cuenta seleccionada

#### **Agregar una cuenta**

**▶ E** ▶ **(E**) Calendario ▶ Aceptar ▶ Opciones ▶ **(E**) Ajustes ▶ Aceptar **▶ ● Añadir una cuenta ▶ ● Seleccione tipo de cuenta ▶ dado el caso** Configurar cuenta o iniciar sesión en cuenta

Ajustar la frecuencia para la sincronización:

**E** Sincronizar calendario ▶ Aceptar ▶ **E** Seleccione frecuencia o **Manualmente Aceptar**

Definir si desea que se le recuerde la cita y cuándo:

- ▶ **(** $\bigoplus$  **Recordatorio de eventos ▶ Aceptar** ▶ Seleccione fecha y hora para el recordatorio o **Ninguno** (máx. 1 día antes) **Aceptar**
- **▶**  $\bigoplus$  **Recordatorio de eventos de todo el día ▶ Aceptar ▶** Seleccione fecha y hora para el recordatorio o **Ninguno** (máx. 2 semanas antes) **Aceptar**

#### **Sincronizar calendario manualmente**

Los calendarios pueden diferir cuando se efectúen cambios en otro aparato y el calendario no se sincroniza automáticamente. Para sincronizar estas dife rencias, puede sincronizar el calendario de la cuenta manualmente.

**Calendario Aceptar Opciones Sincronizar calendario Aceptar**

# **Email**

La aplicación **Email** le muestra todos los mensajes entrantes, enviados y borrados de su cuenta de correo electrónico. La cuenta de correo electrónico puede sincronizarse con una cuenta de internet existente (p. ej., Gmail).

### **Leer correos electrónicos**

 **Email Aceptar** Seleccione correo electrónico **Aceptar** Desplácese por el correo electrónico

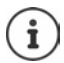

Los correos electrónicos no leídos se marcan con  $\blacksquare$  junto a la entrada.

Buscar correo electrónico:

**▶ Opciones ▶ ● Buscar ▶ Aceptar ▶ ■ Introduzca texto de búsqueda ...** Se muestra una lista de los correos electrónicos que contienen el texto

Seleccione carpeta:

**▶ Opciones ▶ ● Ver carpetas ▶ Aceptar ▶ ● Seleccione carpeta Aceptar** . . . Se muestran únicamente los correos electrónicos de esta carpeta

Cambiar el criterio de ordenación:

**▶ Opciones ▶ <b>(**a) Ordenar ▶ Aceptar ▶ (a) Seleccione criterio de ordenación **Aceptar**

## **Escribir y enviar un mensaje de correo electrónico nuevo**

 **Email Aceptar Redactar** Introduzca el destinatario o selecciónelo de entre los contactos ▶ ( introduzca asunto ▶ ( ) Introduzca texto **Enviar**

## **Administrar correos electrónicos**

- **Example Email Aceptar C** Seleccione correo electrónico **→ Opciones**
- Marcar como no leído: **Marcar como no leído Aceptar**
- Marcar como leído:
- **Marcar como leído Aceptar**
- Marcar correo electrónico: **Añadir marca Aceptar**
- Eliminar marcado:
- Visualizar la bandeja del correo electrónico:
- **Eliminar marcador Aceptar Ver carpetas Aceptar**

Mover correo electrónico:

 **Editar Aceptar Mover a carpeta** ▶ Aceptar ▶ ( $\bigoplus$ ) Seleccione carpeta ▶ Aceptar

Borrar:

**Eliminar Aceptar Eliminar**

#### **Editar varios correos electrónicos**

Puede ejecutar simultáneamente las opciones **Marcar como leído**, **Añadir marca**, **Eliminar marcador**, **Mover a carpeta** y **Eliminar** para varios correos electrónicos al mismo tiempo.

- **Email Aceptar Opciones Editar Aceptar**
	- **Seleccionar varios Aceptar** Seleccione correos electrónicos
	- **Aceptar ▶**  $\bigoplus$  Seleccione la opción deseada ▶ Aceptar

### **Cambiar cuenta**

 **Email Aceptar Opciones Cambiar de cuenta Aceptar**  Seleccione cuenta **Aceptar**

# **Notas**

Con la aplicación **Notas** puede crear, editar y compartir notas con otras personas.

## **Crear nota**

**▶**  $\bigoplus$  ▶  $\bigoplus$  Notas ▶ Aceptar ▶ Nuevo ▶  $\prod_{i=1}^{n}$  Introduzca el texto ▶ Guardar

```
Cambio de línea: ▶ Pulse la tecla de control
```
Información para la introducción de texto: → p. 26

## **Visualizar nota**

**▶ <b>I** ▶ **I Wotas** ▶ Aceptar ▶ ... Se muestra una lista con las notas existentes ▶ <a> **Seleccione nota > Aceptar** 

o bien: Buscar nota

**Aceptar → General Aceptar → Opciones → GBuscar → Aceptar → Hill Intro**duzca el texto de búsqueda . . . Se muestra una lista con las notas compatibles ▶ **(**a) Seleccione nota ▶ Aceptar

Ordenar notas:

- **Notas Aceptar Opciones Ordenar por Aceptar**
	- Seleccione el criterio de clasificación (p. ej., fecha de creación) **Aceptar**
	-

## **Editar/borrar notas**

## **Notas Aceptar** Seleccione nota **Aceptar** Editar:

**▶ 
Soloque el cursor ▶**  $\frac{11}{111}$  **Modifique el texto ▶ Guardar** 

Borrar: **Opciones Eliminar Aceptar Eliminar**

Compartir:

**▶ Opciones ▶ (** $\bigoplus$  **Compartir ▶ Aceptar ▶** Seleccione la aplicación con la que desea compartir el archivo **Aceptar**

Borrar varias notas:

- **▶ Opciones ▶ (** $\widehat{\bullet}$ **) Seleccionar varios ▶**  $\widehat{\bullet}$ **) Seleccione nota ▶ Aceptar** 
	- **Eliminar Aceptar Eliminar**

# **Radio FM**

Con la radio VHF puede escuchar las emisoras de radio VHF disponibles. Dado que el dispositivo no cuenta con una anten[a integra](#page-5-0)da, para esta función debe introducirse un cable de auriculares ( $\rightarrow$  p. 6).

- **▶ s**  $\bigoplus$  **Adio FM ▶ Aceptar ▶ Introduzca cable para auriculares Activar** Confirmar advertencia de volumen con **Aceptar**
- **Emisoras** . . . Se muestra una lista de las frecuencias de emisoras disponibles  $\blacktriangleright$  ( $\widehat{=}$ ) Seleccione emisora

Ajustar el volumen:

**▶ Opciones ▶ (** $\bigoplus$ **) Volumen ▶ Aceptar ▶**  $\bigoplus$ **) Ajuste el volumen** 

Cambiar entre auriculares y altavoz:

**Opciones Cambiar a altavoz**  / **Cambiar a auriculares Aceptar**

Inicie búsqueda de emisoras: **Opciones Escanear emisoras Aceptar**

Desactivar radio VHF: **▶ Desactivar ▶** Quitar cable de auriculares

### **Opciones**

**Radio FM Aceptar** Seleccione emisora **Opciones**

Agregar las emisoras seleccionadas a Favoritos:

**Añadir a Favoritos Aceptar**

Renombrar la emisora seleccionada:

▶ **(** $\bigoplus$  Renombrar emisora ▶ Aceptar ▶ Introduzca nombre ▶ Aceptar

## **Gestor de archivos**

Con el administrador de archivos se administran los archivos que están guar dados en el dispositivo, tanto en la memoria interna como en la tarjeta SD.<br>Puede editar, mover o copiar los archivos.

### **Abrir un archivo**

Los archivos están guardados en una estructura de carpetas.

 **Gestor de archivos Aceptar Interna** / Seleccione **Tarjeta SD → Aceptar → ● Seleccione carpeta → Aceptar → ● Seleccione** archivo **Aceptar** . . . En función del tipo de archivo, este se abrirá con la aplicación adecuada

#### **Buscar archivo**

**Gestor de archivos Aceptar**

Buscar en todas las memorias: **Buscar**

o bien: buscar en una carpeta

- **Interna** / Seleccione **Tarjeta SD → Aceptar → ●** Seleccione carpeta **Aceptar Opciones Buscar Aceptar**
- **▶**  $\frac{1}{2}$  Introducir el texto de búsqueda ▶ Buscar ... Se muestra una lista de los archivos compatibles con la introducción ▶ ● Seleccione archivo

**Aceptar**

Cambiar el ámbito de búsqueda:

**▶ En la pantalla de búsqueda: De Buscando en ▶ Aceptar ▶ De Seleccione** el área/la carpeta deseada **Aceptar**

#### **Administrar carpetas**

 **Gestor de archivos Aceptar** Seleccione**Interna** / **Tarjeta SD ▶ Aceptar ▶ (** $\bigoplus$ **)** Seleccione carpeta ▶ Opciones

Copiar carpetas:

**▶ (** $\bullet$  Copiar ▶ Aceptar ▶  $\bullet$  Seleccione carpeta de destino **Aceptar Pegar**

Actualizar carpetas:

**Actualizar Aceptar**

Mostrar detalles de las carpetas:

**Detalles Aceptar**

Crear carpeta nueva en una carpeta actual:

**▶**  $\bigoplus$  **Nueva carpeta** ▶ Aceptar ▶  $\prod_{i=1}^{n}$  Introduzca nombre **Aceptar**

#### **Editar varias carpetas**

nadas:

**▶**  $\bigoplus$  **▶**  $\bigoplus$  Gestor de archivos ▶ Aceptar ▶  $\bigoplus$  Interna / Seleccione Tarjeta **SD Aceptar Opciones Seleccionar elementos Aceptar**

Seleccionar carpetas indi- Seleccione carpeta **Aceptar** viduales: Seleccionar todas las carpetas: ▶ Opciones ▶ **(** $\bigoplus$  Seleccionar todo ▶ Aceptar Cancelar la selección: **Opciones Deseleccionar todo Aceptar** Copiar carpetas seleccio-

 **Opciones Copiar Aceptar** Seleccione carpeta de destino **Pegar**

#### **Administrar archivos**

 **Gestor de archivos Aceptar Interna** / Seleccione **Tarjeta SD ▶ Aceptar ▶ (** $\bigoplus$ **) Seleccione carpeta ▶ Aceptar ▶ (** $\bigoplus$ **) Seleccione** archivo **Opciones**

Borrar un archivo:

- **Eliminar Aceptar Eliminar**
- Copiar archivo:

Mover archivo:

- **▶ (** $\bigoplus$  Copiar ▶ Aceptar ▶  $\bigoplus$  Seleccione carpeta de destino **Pegar**
- **▶**  $\oplus$  Mover ▶ Aceptar ▶  $\oplus$  Seleccione carpeta de destino **Mover**
- ▶ *Cambiar nombre* ▶ Aceptar ▶ **III** Introduzca nombre **Aceptar**

Actualizar archivo:

Renombrar archivo:

 **Actualizar Aceptar Detalles Aceptar**

Mostrar detalles de un archivo:

- Compartir archivos:
- ▶ *Compartir* ▶ Aceptar ▶ Seleccione aplicación **Aceptar**

### **Editar varios archivos**

**▶**  $\bigoplus$  **▶**  $\bigoplus$  Gestor de archivos ▶ Aceptar ▶  $\bigoplus$  Interna / Seleccione Tarjeta **SD** ▶ Aceptar ▶ ( $\bigoplus$  Seleccione carpeta ▶ Aceptar ▶ Opciones ▶  $\bigoplus$  Selec**cionar elementos Aceptar**

Seleccionar archivos indi- → **●**Seleccione archivos → Aceptar viduales:

Seleccionar todos los archivos:

▶ Opciones ▶ **(** $\bigoplus$  Seleccionar todo ▶ Aceptar

Cancelar la selección:

 **Opciones Deseleccionar todo Aceptar**

Borrar archivos seleccionados:

Copiar archivos seleccionados:

Mover archivos seleccionados:

- **Opciones Eliminar Aceptar Eliminar Opciones Copiar Aceptar**
	- Seleccione carpeta de destino **Pegar**
- ▶ Opciones ▶ **(** $\bullet$  Mover ▶ Aceptar
	- Seleccione carpeta de destino **Mover**

# **Configuración**

# **Red y conectividad**

En este menú se realizan los ajustes para las conexiones de red de su dispo sitivo (red móvil, Wi-Fi, Bluetooth).

## **Activar o desactivar el modo avión**

El modo avión interrumpe la conexión del dispositivo a la red de telefonía y a la Wi-Fi. Esto puede ser necesario por motivos de seguridad (p. ej., viajes en avión).

**▶**  $\bigoplus$  **▶**  $\bigoplus$  **Ajustes ▶ Aceptar ▶**  $\bigoplus$  **Red y conectividad ▶**  $\bigoplus$  **Modo avión** ▶ Aceptar ▶ (  $\oplus$  Activar o desactivarModo avión ▶ Aceptar

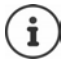

Activar modo avión directamente en la pantalla en estado de reposo<br>→ [p. 23](#page-22-1)

### **Red móvil y datos**

El menú muestra los ajustes de la(s) tarjeta(s) SIM configuradas. Puede definir que velocidad de transferencia y qué cantidad de datos van a transmitirse.

#### **Configuración de las tarjetas SIM**

**Agiustes → Aceptar → Bed y conectividad → (E) Red móvil y P** and **P datos ▶ Aceptar ▶ (** $\bigoplus$ **) Seleccione Operador de red (SIM1 o SIM2)** 

**Aceptar**

Seleccione tipo de red:

El tipo de red determina el ancho de banda y, por tanto, la velocidad de trans ferencia de los datos móviles.

**Fig. Tipo de red**  $\overline{\mathbf{f}}$  Seleccione tipo de red de manera **Automático** o preferida **Aceptar**

Seleccionar operador de red de manera automática o manual:

**Automático** ▶ Aceptar ▶ **a** Activar o desactivar la búsqueda automática del operador de red **Aceptar**

Si desactiva la búsqueda automática, se buscarán los operadores de red disponibles.

Seleccione operador de red **Aceptar**

#### **Activar/desactivar transferencia de datos**

**Agiustes → Aceptar → and y conectividad → and Red móvil y Agiustes datos ▶ Aceptar ▶ (** $\bigoplus$  **Conexión de datos ▶ Aceptar ▶**  $\bigoplus$  **Activar o** desactivar conexión de datos **Aceptar**

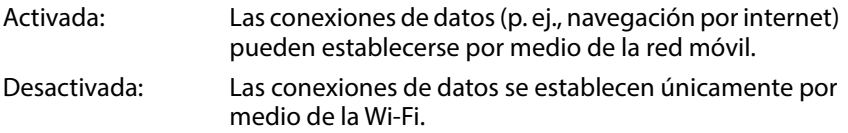

Activar/desact[ivar la tr](#page-22-1)ansferencia de datos por medio de la red móvil con acceso rápido: → p. 23

### **Activar/desactivar itinerancia de datos**

Para usar las redes en países extranjeros en los que no esté disponible su operador de datos, puede activar la itinerancia de datos. En este caso pueden generarse gastos adicionales fuera de la UE.

**Itinerancia de datos** ▶ Aceptar ▶ **i** Activar o desactivar Itinerancia de datos **Aceptar**

## **Wi-Fi**

**Activar/desactivar Wi-Fi**

**Ajustes ▶ Aceptar ▶ Bred y conectividad ▶ ( ) Wi-Fi** ▶ Aceptar ▶ ( C) Activar/desactivar Wi-Fi ▶ Aceptar

#### **Conectar con Wi-Fi**

Una vez activada la Wi-Fi, el dispositivo busca redes dentro de su alcance.

- **Redes disponibles ▶ Aceptar ▶ (a)** Seleccione la red **▶ Aceptar ▶ III** Introduzca la contraseña **▶ Conectar** 
	-

#### **Conectar por WPS**

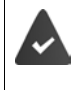

Su router Wi-Fi puede iniciar sesión en una Wi-Fi por medio de dispositivos WPS. Tenga en cuenta también las instrucciones del fabricante del router.

Las conexiones de WPS pueden establecerse por medio de una tecla del router o introduciendo un PIN.

 **Ajustes Aceptar Red y conectividad Wi-Fi ▶ Aceptar ▶ ● Conectar mediante WPS ▶ Aceptar ▶ ● Seleccione Botón de conexión** o **Mi conexión PIN Conectar** Establecer conexión en función de los métodos de conexión

#### **Iniciar sesión en una Wi-Fi que no sea públicamente visible**

Para iniciar sesión con su teléfono móvil en una red oculta, necesita el nombre de la red (SSID).

**Ajustes ▶ Aceptar ▶ BI Red y conectividad ▶ (**  $\oplus$  **Wi-Fi ▶ Aceptar ▶ (a) Ajustes avanzados ▶ Aceptar ▶ (a) Gestionar redes Aceptar ▶ (** $\vec{a}$ **) Unirse a red oculta ▶ Aceptar ▶ Introduzca el nombre de** la red (SSID) ▶ ( Seguridad ▶ Aceptar ▶ ( Seleccione el método de cifrado y, en caso necesario, introduzca la contraseña **Conectar**

### **Administrar lista de redes**

Borrar las redes ya conectadas de la lista de conexiones Wi-Fi conocidas:<br>▶ (■) ▶ (■) Ajustes ▶ Aceptar ▶ (■) Red y conectividad ▶ (■) Wi-Fi

- - Gestionar → (a) Ajustes avanzados → Aceptar → (a) Gestionar redes<br>→ Aceptar → (a) Redes reconocidas → Aceptar ... Se muestran las redes
	-

a las que ya se haya conectado el teléfono móvil ▶ ( $\bigoplus$ ) Seleccione red

**Olvidar**

# **Bluetooth**

Conecte el dispositivo con dispositivos Bluetooth de la cercanía para inter cambiar datos, por ejemplo.

**Agiustes → Aceptar → B** Red y conectividad → (i) Bluetooth ▶ Aceptar ▶ **(**• Activar o desactivar Bluetooth ▶ Aceptar

Configurar la visibilidad del telé fono móvil por medio de Bluetooth:

**▶ (** $\oplus$ **) Visible para todos ▶ Aceptar ▶ (** $\oplus$ **) Activar o desactivar visibilidad Aceptar**

Cambiar el nombre Bluetooth del teléfono móvil:

▶ **(** $\oplus$  Nombre de mi teléfono ▶ Aceptar ▶  $\prod_{i=1}^{n}$  Adaptar nombre ▶ Guardar

Conectar con dispositivos en la cercanía:

- **Dispositivos cercanos Aceptar** . . . Se muestra una lista de los dispositivos Bluetooth dentro del alcance con su dirección MAC
	- **▶ Seleccione dispositivo ▶ Aceptar ▶ Confirme el PIN del dispositivo ▶ Vincular**
	-

i

El uso de los auriculares Bluetooth con algunas aplicaciones sólo da soporte a la funcionalidad como auriculares (sin micrófono).

# **Geolocalización**

Para funciones como Google Maps son necesarios los datos de ubicación del dispositivo. Para ello es necesario que esté activado la ubicación.

- 
- **Ajustes → Aceptar → <b>B** Red y conectividad<br> **Algeolocalización** → Aceptar → **C** Active o desactive la ubicación <br>
Aceptar
	-

# **Configuración de las tarjetas SIM**

Con el administrador SIM se realizan los ajustes de las tarjetas SIM.

### **Cambiar el nombre de la tarjeta SIM**

Defina el nombre de la tarjeta SIM como quiera que se muestre en la pantalla de inicio.

**Agiustes → Aceptar → Bed y conectividad → Bestor de SIM** ▶ Aceptar ▶ ( $\bigoplus$ ) Seleccione tarjeta SIM ▶ Aceptar ▶ File can not be down**loaded. You can delete some media files or manage application data to**  get more free space. ▶ Aceptar ▶ **HI** Adapte el nombre de la tarjeta SIM **Guardar**

### **Cambiar el PIN de la tarjeta SIM**

 **Ajustes Aceptar Red y conectividad Gestor de SIM Aceptar ▶ (** $\bigoplus$ **) Seguridad de la SIM ▶ Aceptar ▶ (** $\bigoplus$ **) Seleccione PIN 1/** PIN 2 ▶ **Aceptar** ▶ Introduzca PIN antiguo ▶ (=) Introduzca PIN nuevo Confirme PIN nuevo **Hecho**

## **Ajustes específicos del operador para llamadas**

En el menú **Ajustes de llamadas** se realizan los ajustes específicos del operador para llamadas.

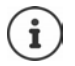

Los ajustes dependen del proveedor.

En todo caso, tenga en cuenta las instrucciones de su proveedor de red.

#### **Permitir/rechazar llamadas en espera**

Si la función está activada, se avisa de otra llamada entrante durante la conversación por medio de un tono de aviso de llamada en espera.

 **Ajustes Aceptar Red y conectividad Ajustes de Ilamadas ▶ Aceptar ▶ (** $\oplus$  **Seleccione tarjeta SIM ▶ Aceptar ▶ Llamada en espera ▶ Aceptar ▶ (** $\bigoplus$  **Activar o desactivar llamada en espera ▶ Aceptar** 

#### **Activar /desactivar la indicación del número llamante**

Si la función está activada, su número de teléfono se transmite a su interlo cutor.

**Agiustes → Aceptar → and y conectividad → a Ajustes de Ilamadas ▶ Aceptar ▶ (** $\bigoplus$ **)** Seleccione tarjeta SIM ▶ Aceptar

**Identificador llamada > Aceptar > <b>i** Ocultar o mostrar número de teléfono **Aceptar**

#### **Ajustar el desvío de llamadas**

Si está efectuando una llamada o su dispositivo no está accesible, puede activar un desvío de llamadas automático.

Los desvíos de llamadas pueden configurarse para las siguientes situaciones:

- Desviar siempre/Línea ocupada
- Llamada sin respuesta/No se establece la llamada.
- **Ajustes Aceptar Red y conectividad Ajustes de Ilamadas ▶ Aceptar ▶ (** $\bigcirc$ **) Seleccione tarjeta SIM ▶ Aceptar ▶**  $\bigcirc$ **) Desvío de llamadas ▶ Aceptar ▶ (** $\bigcirc$ **)** Seleccione tipo de desvío de llamada **Aceptar** Introduzca número de teléfono **Guardar**

## **Configurar bloqueo de llamadas**

Defina si desea restringir las llamadas entrantes y salientes. De esta manera, pueden evitarse las llamadas al extranjero mientras que se mantienen las llamadas dentro de la red nacional.

Pueden bloquearse las siguientes llamadas.

- Todo (para llamadas entrantes o salientes)
- Internacional (para llamadas salientes)
- Internacional excepto país propio (para llamadas salientes)
- Todo durante el roaming (para llamadas entrantes)

Las llamadas bloqueadas pueden bloquearse por medio de un código.

 **Ajustes Aceptar Red y conectividad Ajustes de Ilamadas ▶ Aceptar ▶ (■)** Seleccione tarjeta SIM ▶ Aceptar **Restricción de llamadas Aceptar**

Activar/desactivar bloqueo de llamadas:

▶ **(**• Seleccione bloqueo de llamadas deseado ▶ Aceptar ▶ Activar o desactivar bloqueo de llamadas **Aceptar**

Definir/modificar el código de bloqueo:

**E** Cambiar contraseña > Aceptar > III Introduzca y confirme el código de bloqueo **Cambiar**

## **Configurar la marcación fija**

Puede restringir sus llamadas con el teléfono móvil a ciertos números. El resto de números no podrán marcarse.

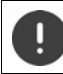

Los números de teléfono de emergencia siempre están disponibles.

Para todas las acciones deberá introducir el PIN de la tarjeta SIM.

#### **Activar /desactivar la marcación fija**

**Agiustes → Aceptar → and y conectividad → algiustes de Ilamadas ▶ Aceptar ▶ (** $\bigoplus$  **Seleccione tarjeta SIM ▶ Aceptar ▶** 

**▶ ( Números de marcación fija ▶ Aceptar ▶ (**  $\oplus$  **Seleccione Activado/ Desactivado Aceptar**

**Administrar la lista de los números de teléfono no bloqueados**

- **Ajustes Aceptar Red y conectividad Ajustes de Ilamadas ▶ Aceptar ▶ ● Seleccione tarjeta SIM ▶ Aceptar ▶** 
	- **Números de marcación fija Aceptar Números autorizados**
	- **Aceptar**

Agregar número de teléfono:

**▶ Añadir ▶ III Introduzca el nombre ▶ <b>D**Introduzca el número de teléfono **Guardar**

o selecciónelo de entre sus contactos: ▶ Contacto ▶ **(**a) Seleccione contacto

**Aceptar**

Borrar número de teléfono:

▶ *(* Seleccione números de teléfono ▶ Eliminar

### **Configurar zona Wi-Fi**

Con la zona Wi-Fi puede permitir que otros dispositivos utilicen la conexión de datos móviles de su teléfono. Para ello, el teléfono pone a disposición una dirección Wi-Fi (punto de acceso) propia.

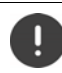

La cantidad de datos generados se cargarán a su cuenta.

**Agiustes > Aceptar > Boldish Aceptar > Red y conectividad > (iii) Compartir < Compartir < Red y conectividad >**  $\bullet$ **Internet ▶ Aceptar ▶ Zona Wi-Fi ▶ Aceptar ▶** Activa o desactivar punto de acceso **Aceptar**

# **Personalización**

En el menú **Personalización** se adaptan ajustes específicos del dispositivo, tales como tonos de llamada, fecha y hora o idioma según sus necesidades.

## **Tonos**

Ajustar el volumen, los tonos de llamada y otras señales acústicas del telé fono.

### **Ajustar el volumen**

Puede configurar por separado el volumen para la reproducción de medios, los tonos de llamada, las notificaciones y el despertador.

**Ajustes Aceptar Personalización Sonido Aceptar**

**▶ (** $\oplus$ **) Volumen ▶ Aceptar ▶**  $\oplus$  **Seleccione la configuración deseada** Ajuste el volumen **Aceptar**

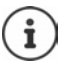

El volumen puede configurarse también por medio de la tecla de volumen ( $\rightarrow$  [p. 18\).](#page-17-0)

### **Ajustar los tonos de llamada**

 **Ajustes Aceptar Personalización Sonido Aceptar Sonido Aceptar**

Activar/desactivar alarma por vibración:

**Vibración Aceptar** Activar/desactivar alarma por vibración **Aceptar**

Seleccionar tonos de llamada:

**▶ ( iii) Tonos de llamada ▶ ( iii)** Seleccione tono de llamada ▶ Aceptar

Seleccionar tonos de advertencia:

**▶ (** $\widehat{\bigoplus}$  **Alertas de aviso ▶ Aceptar ▶**  $\widehat{\bigoplus}$  **Seleccione tono de advertencia Aceptar**

### **Cargar tonos de llamada propios**

Se pued[en selecci](#page-48-0)onar los archivos de música existentes como tono de llamada (→ p. 49). También puede grabar un archivo de música nuevo.

- **Ajustes Aceptar Personalización Sonido Aceptar**
	- **▶ (a)** Sonido ▶ Aceptar ▶ (a) Gestionar tonos ▶ Aceptar ▶ Mis tonos
	- ▶ Aceptar ▶ Añadir ▶ Seleccione la fuente (música o grabadora)
	- **▶ Aceptar ▶ (** $\bigoplus$ **)** Seleccione el tono de llamada o grábelo de cero ▶ Hecho
	- **Guardar**

Usar tono de llamada como tono de llamada estándar:

Marcar la opción **Establecer como tono predeterminado**

#### **Compartir tonos de llamada/tonos de aviso**

- **Ajustes Aceptar Personalización Sonido Aceptar ▶ (** $\widehat{\bullet}$ **) Sonido** ▶ Aceptar ▶ ( $\widehat{\bullet}$ ) Gestionar tonos ▶ Aceptar ▶ Tonos del **sistema/Alertas de aviso Aceptar** Seleccione tono **Compartir**
	- Seleccione la aplicación con la que desea compartir el tono

### **Otros sonidos**

Activar o desactivar otros sonidos como el del campo de marcación (sonido al introducir dígitos de marcación) o de la cámara (clic al cerrarse el objetivo).

- **Ajustes > Aceptar > algebraries > Personalización > algebraries > Aceptar**<br> **Active o desactive sonido > Aceptar Aceptar**<br> **Active o desactive sonido > Aceptar** 
	-
	-

## **Pantalla**

Para la pantalla de inicio, puede definir la imagen de fondo, el brillo de la pantalla o el tiempo hasta que entre en estado de reposo.

**Ajustes Aceptar Personalización Pantalla Aceptar**

Definir imagen de fondo de pantalla:

**Fondo de pantalla ▶ Aceptar ▶** Seleccione de la galería (→ [p. 42\),](#page-41-0) cree una imagen nueva con la cámara (  [p. 42\)](#page-41-1) o seleccione un fondo de pantalla predeterminado **Guardar**

PantallaAjustar el brillo:

**Brillo**  $\leftarrow$  **B** Reduzca o aumente el brillo

Definir el tiempo hasta que la pantalla entre en estado de reposo:

**Tiempo de espera de pantalla Aceptar Seleccione el tiempo** límite deseado **Aceptar**

Un tiempo límite superior provoca un mayor consumo de energía.

Activar/desactivar bloqueo automático del teclado:

**▶ a** Bloqueo automático de teclado ▶ Aceptar ▶ Active/desactive el bloqueo del teclado **Aceptar**

Tan solo se bloqueará el teclado. Bloquear todas las teclas: → p. 18

# **Motor de búsqueda**

En el menú **Búsqueda** defina el motor de búsqueda con el que buscará términos en internet.

 **Ajustes Aceptar Personalización Búsqueda Aceptar**

Definir motor de búsqueda:

**▶**  $\oplus$  **Motor de búsqueda ▶ Aceptar ▶** Seleccione motor de búsqueda **Aceptar**

Permitir sugerencias de búsqueda:

En las búsquedas de internet se permiten sugerencias de búsqueda que le evitan tener que introducir los términos completos.

**▶ Sugerencias de búsqueda ▶ Aceptar ▶** Active o desactive las sugerencias de búsqueda **Aceptar**

# <span id="page-65-0"></span>**Avisos**

Las pantallas en estado de reposo pueden mostrar [noticias](#page-23-1) procedentes de aplicaciones o del sistema (tecla de pantalla **Avisos →** p. 24).

En el menú **Avisos** defina si las notificaciones se mostrarán también en la pantalla de bloqueo y qué aplicaciones ofrecen notificaciones.

Información sobre la pantalla de bloqueo: → p. 70

- **Ajustes Aceptar Personalización Avisos Aceptar** Mostrar notificaciones cuando el teléfono esté bloqueado:
- **Mostrar en pantalla de bloqueo Aceptar** Activar o desactivar visualización de notificaciones en la pantalla de bloqueo **Aceptar**

Mostrar el contenido de las notificaciones en la pantalla de bloqueo:

De esta manera pueden leerse las notificaciones sin desbloquear el teléfono.

- **Mostrar contenido en la pantalla de bloqueo > Aceptar**  $\triangleright$  **a** Activar o desactivar la visualización del contenido en la pantalla de bloqueo
	- **Aceptar**

Seleccionar las aplicaciones que ofrecerán notificaciones:

De esta manera verá una notificación, por ejemplo, cuando reciba un What sApp, pero no cuando reciba un correo electrónico.

- **▶ (** $\widehat{\bigoplus}$  **Avisos de aplicación ▶ Aceptar ▶**  $\widehat{\bigoplus}$  **Seleccione aplicación ▶ Aceptar** 
	- **▶ Permitir avisos ▶ Aceptar ▶ <b>(**a) Active o desactive notificaciones
	- **Aceptar**

## <span id="page-66-0"></span>**Fecha y hora**

La fecha y hora pueden ajustarse automáticamente mediante un servidor horario o bien manualmente.

 **Ajustes Aceptar Personalización Fecha y hora** ▶ Aceptar ▶ ( $\bigoplus$  Sincronización Automática ▶ Aceptar ▶ Active o desactive la sincronización **Aceptar**

Ajustar manualmente la fecha y la hora con la sincronización desactivada:

- **Fecha Aceptar** Ajustar la fecha **Guardar**
- **Hora Aceptar** Ajustar la hora **Guardar**

Definir formato de hora:

 **Formato de hora Aceptar** Seleccione **12 horas** / **24 horas Aceptar.**

Visualizar/no visualizar la hora con la pantalla en estado de reposo:

**Relojes** Mostrar u ocultar visualización **Aceptar**

## **Idioma**

Definir idioma de visualización:

 **Ajustes Aceptar Personalización Idioma Aceptar Idioma ▶ Aceptar ▶ (** $\oplus$ **)** Seleccione idioma ▶ Aceptar

Se muestra un ejemplo del id[ioma sel](#page-66-0)eccionadoy el formato de fecha.<br>Cambiar el formato de fecha: → p. 67.

## **Métodos de entrada**

Para facilitar la introducción del texto, puede activarse el asistente de intro ducción y seleccionarse el idioma de entrada del texto.

 **Ajustes Aceptar Personalización Métodos de entrada Aceptar**

Utilizar asistente de introducción·

▶ **(** $\bigoplus$  Utilizar predictivo ▶ Aceptar ▶ Activar o desactivar asistente de introducción **Aceptar**

Visualizar sugerencias durante la introducción de texto:

**▶**  $\hat{a}$  Sugerencia de palabra siguiente **▶** Aceptar ▶ Active o desactive sugerencias **Aceptar**

Seleccione los idiomas de entrada (es posible la selección múltiple):

**IDI** diomas de entrada **> Aceptar > i** Seleccione uno o varios idiomas **Aceptar** ▶ 9

## **Modo de respuesta**

Por defecto, una llamada entrante se acepta abriendo el dispositivo y pulsando la tecla de descolgar **o** la tecla de pantalla **Aceptar**.

Una llamada puede aceptarse también fácilmente abriendo el dispositivo.

 **Ajustes Aceptar Personalización Modo de respuesta Aceptar Contestar al abrir la tapa Aceptar** Activar o desactivar apertura del dispositivo para contestar **Aceptar**

# **Función de alarma (SOS)**

En el menú **SOS** se configura la función de alarma del teléfono móvil. Si la función está activada, se llamará a los números S[OS uno tr](#page-5-1)as otro al pulsar la tecla SOS de la parte posterior del dispositivo [\(](#page-5-1) $\rightarrow$  p. 6).

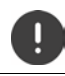

No utilice números de teléfono de emergencias locales, nacionales o internacionales.

## **Activar/desactivar SOS**

 **Ajustes Aceptar SOS SOS Aceptar** ▶ Configuración de SOS ▶ Aceptar ▶ Active o desactive SOS ▶ Aceptar

### **Administrar números SOS**

Puede introducir hasta cinco contactos como números SOS privados.

 **Ajustes Aceptar SOS SOS Aceptar Números SOS Aceptar**

Agregar número de teléfono:

 Seleccione un número vacío **Opciones Añadir Aceptar** . . . Se abre una lista de contactos ▶ ( i) Seleccione o busque un contacto Dado el caso, seleccione un número de teléfono **Aceptar**

Sustituir número de teléfono:

 Seleccione un número ocupado **Opciones Reemplazar** ▶ Aceptar . . . Se abre una lista de contactos ▶ **(**• Seleccione o busque un contacto Dado el caso, seleccione un número de teléfono **Aceptar**

Eliminar contacto de los números SOS:

 Seleccione un número ocupado **Opciones Eliminar del número SOS Aceptar Eliminar**

# **Seguridad y privacidad**

En el menú **Seguridad y privacidad** se realizan diversos ajustes para la segu ridad de su teléfono móvil.

## <span id="page-69-0"></span>**Configurar Bloqueo de pantalla**

Para proteger el dispositivo frente a accesos, puede definir un código numé rico de cuatro cifras que deberá introducir al activarlo.

 **Ajustes Aceptar Seguridad y privacidad Bloqueo de pantalla Aceptar**

Activar o desactivar el bloqueo de pantalla:

**Bloqueo de pantalla ▶ Aceptar ▶ ●** Active o desactive la función **▶ Aceptar** 

Al activar la función por primera vez:

▶  $\frac{11}{111}$ Introduzca código de desbloqueo ▶ Repita código de desbloqueo **Crear**

Modificar el código de desbloqueo:

 **Cambiar contraseña Aceptar** Introduzca el código de desbloqueo actual  $\triangleright$   $\blacksquare$  Introduzca el nuevo código de desbloqueo  $\triangleright$   $\blacksquare$ Confirme el nuevo código de desbloqueo **Cambiar**

Mostrar notificaciones en la pantalla de bloqueo: → p. 66

### **Establecer permisos de aplicaciones**

Para cada aplicación instalada puede definir a qué funciones del sistema tienen acceso y si debe consultárselo previamente cada vez.

Los posibles permisos dependen de la aplicación seleccionada (p. ej., **Geolo calización**, **Micrófono**, **Cámaras**, . . . )

**Agustes → Aceptar → a Seguridad y privacidad → a Permisos <b>+**  $\bullet$  Permisos **de la aplicación ▶ Aceptar ▶ (** $\widehat{\bigoplus}$ **) Seleccione aplicación ▶ Aceptar**  Seleccione permiso **Aceptar** Defina tipo de permiso (**Preguntar**, **Denegar**, **Conceder**) **Aceptar**

## **Seguimiento de actividades web**

Al hacer uso de internet, cada dispositivo genera un perfil propio que puede ser utilizado por el proveedor para hacer un seguimiento del comporta miento de uso. El seguimiento puede permitirse o denegarse.

**A**  $\left(\frac{1}{2}\right)$  **Ajustes Aceptar A**  $\left(\frac{1}{2}\right)$  Seguridad y privacidad **>**  $\left(\frac{1}{2}\right)$  No quiero **ser rastreado Aceptar** Permitir o denegar proceso **Guardar**

## **Protección de datos al navegar**

El explorador del dispositivo registra las páginas de internet visitadas para acceder a ellas más rápido. Además, las páginas web visitadas almacenan las llamadas cookies para evaluar el comportamiento de uso de su página web.

**A**  $\textbf{A}$  **A**  $\textbf{A}$  **A**  $\textbf{A}$  **A**  $\textbf{A}$  **A**  $\textbf{A}$  **A**  $\textbf{A}$  **S B**  $\textbf{A}$  **B**  $\textbf{A}$  **D**  $\textbf{A}$  **D**  $\textbf{A}$  **A**  $\textbf{A}$  **A**  $\textbf{A}$  **A**  $\textbf{A}$  **A**  $\textbf{A}$  **A**  $\textbf{A}$  **A**  $\textbf{A}$  **A**  $\textbf{A$ **en la navegación Aceptar**

Borrar historial de navegación:

**Borrar historial de navegación Aceptar Eliminar**

Borrar cookies y datos almacenados:

**Borrar cookies y datos almacenados Aceptar Eliminar**

# **{{n}} file deleted**

KaiOS es el fabricante del software del teléfono móvil. En este menú se obtiene información sobre KaiOS y se puede establecer si se desea ofrecer información a KaiOS y, en ese caso, qué información.

Para algunas funciones del sistema se requiere una edad mínima de 16 años. Por motivos de seguridad de datos, deberá dar su consentimiento explícito a la transferencia de datos de uso.

**Ajustes ▶ Aceptar ▶ Beguridad y privacidad ▶ (a) {{n}} file <b>b**  $\bullet$  (a) {{n}} file **deleted Aceptar**

Mostrar texto de información:

**{{n}} file deleted Aceptar**

Confirmar/no confirmar edad mínima:

**Soy mayor de 16 años.** Confirmar/no confirmar declaración **Aceptar**

Consentir/no consentir la transferencia de datos de análisis o la utilización de datos con fines publicitarios:

▶ **(** $\bigoplus$  Seleccione opción ▶ Permitir/denegar transferencia ▶ Aceptar

# **Soporte de almacenamiento**

Con este menú se administran los soportes de almacenamiento en los que se guardarán sus datos de aplicación.

## **Mostrar la memoria disponible del sistema**

**Ajustes Aceptar Almacenamiento Sistema**

### **Liberar espacio de memoria**

Todas las aplicaciones depositan datos de aplicación en la memoria. Puede borrar estos datos para limpiar la memoria. Los datos del sistema no se pueden borrar.

**Agiustes → Aceptar → almacenamiento → e Borrar almacenamiento Aceptar**

o bien

**▶ (E) ▶ (E) Ajustes ▶ Aceptar ▶ (B) Almacenamiento ▶ (E) Datos de la aplicación Aceptar**

Se muestran las aplicaciones que ocupan espacio de memoria.

Seleccione aplicación **Limpiar Eliminar**

## **Activar/desactivar la interfaz USB**

Para transmitir datos de la memoria del teléfono a una memoria USB conec tada o para cargarlos, el interfaz debe estar activado.

**Ajustes → Aceptar → <b>Almacenamiento**<br> **Almacenamiento USB** → Aceptar → **A**ctivar o desactivar la memoria USB **Aceptar**

#### **Definir un lugar de almacenamiento para los datos multi media**

Los datos multimedia se almacenan por defecto en la memoria del teléfono móvil. Si desea utilizar una tarjeta SD como memoria multimedia, deberá activarla.

**▶**  $\blacksquare$  ▶  $\blacksquare$  Ajustes ▶ Aceptar ▶  $\blacksquare$  Almacenamiento ▶  $\blacksquare$  Ubicación **predeterminada de multimedia ▶ Aceptar ▶ (** $\bigoplus$  **Seleccione lugar de** almacenamiento **Aceptar**
### <span id="page-72-0"></span>**Explorador de medios**

<span id="page-72-4"></span><span id="page-72-2"></span>El explorador de medios permite el acceso a todos los medios que se han guardado en la memoria. Para todos los medios se muestra la demanda de espacio actual. Según el tipo de medio, los archivos pueden editarse.

**Ajustes → Aceptar → <b>a** Almacenamiento → **a** Multimedia → Aceptar → **A** Seleccione el tipo de medio → Aceptar

Las opciones disponibles dependen del tipo de medio y se describen en los capítulos respectivos.

## **Dispositivo**

En el menú **Dispositivo** se visualiza la información del dispositivo y se editan los ajustes del dispositivo.

### <span id="page-72-3"></span>**Visualizar información del dispositivo**

En la información del dispositivo encontrará gran cantidad de datos sobre su teléfono móvil, p.ej., números de teléfono, modelo de dispositivo, versión de software instalada, hardware, tarjetas SIM, licencias y mucho más.

 **Ajustes Aceptar Dispositivo Información del**  dispositivo ▶ ( $\bigoplus$  Desplazarse por la información

Visualizar más información: **Más información Aceptar**

#### <span id="page-72-1"></span>**Actualizar software**

**Ajustes → Aceptar → algo Dispositivo → algo Información del** dispositivo ▶ Aceptar ▶ ( Actualización de software ▶ Aceptar ... El dispositivo comprueba si el software instalado está actualizado

Buscar actualizaciones automáticamente: **Buscar actualización** Si hay un software más actual: **Aceptar Instalar**

#### **Cargar software únicamente por medio de Wi-Fi**

La actualización de software se llevará a cabo únicamente cuando el disposi tivo esté conectado a una Wi-Fi. Al descargar el Software por medio de la red de datos móviles, el volumen de datos aumentará.

 **Ajustes Aceptar Dispositivo Información del dispositivo ▶ Aceptar ▶ (** $\bigoplus$ **) Actualización de software ▶ Aceptar ▶ Ajustes ▶ Descargar a través de ▶ Aceptar ▶ Seleccione Sólo Wi-Fi / Red Wi-Fi o móvil Aceptar**

### <span id="page-73-4"></span>**Mostrar notificaciones de las licencias**

 **Ajustes Aceptar Dispositivo Información del dispositivo Aceptar Información legal Aceptar** Seleccione la información de licencia deseada **Aceptar**

### <span id="page-73-0"></span>**Administrar descargas**

<span id="page-73-2"></span>En el menú **Descargas** se administran los archivos recibidos o descargados de una página web o como anexo en un correo electrónico.

- **Ajustes Aceptar Dispositivo Descargas Aceptar**
	- Seleccione archivo **Aceptar Abrir** o seleccione **Opciones**

Las opciones disponibles dependen del tipo de archivo y se describen en los capítulos respectivos.

### <span id="page-73-1"></span>**Gestión de la batería**

#### <span id="page-73-3"></span>**Mostrar el estado de carga actual**

**Ajustes Aceptar Dispositivo Batería Aceptar**

#### <span id="page-73-6"></span>**Activar/desactivar Modo de ahorro de energía**

Con el modo de ahorro de energía activado, se evita la transferencia de datos automática, p.ej., la transferencia de datos por medio de Bluetooth o la recepción de noticias. En caso necesario, puede acceder a estas funciones de forma manual.

**Agiustes → Aceptar → a Dispositivo → a Batería → Aceptar Modo de ahorro de energía Aceptar** Activar/desactivar modo de ahorro de energía **Aceptar**

<span id="page-73-5"></span>Activar modo de ahorro de energía automáticamente cuando la batería alcance un límite de capacidad:

 **Ajustes Aceptar Dispositivo Batería Aceptar ▶ <b>(**a) Activar automáticamente ▶ Aceptar ▶ (a) Seleccione límite de capacidad **Aceptar**

### <span id="page-74-0"></span>**Manejo accesible del teléfono móvil**

<span id="page-74-1"></span>En caso de capacidad visual o auditiva limitada, puede adaptar la respuesta óptica, acústica y táctil del dispositivo.

 **Ajustes Aceptar Dispositivo Accesibilidad Aceptar**

Invertir colores:

 **Invertir colores Aceptar** Seleccione **Activado** / **Desactivado Aceptar**

<span id="page-74-4"></span>Activar/desactivar iluminación de fondo:

**Iluminación de pantalla ▶ Aceptar ▶ ( Seleccione Activado / Desactivado Aceptar**

Mostrar texto más grande:

 **Texto grande Aceptar** Seleccione **Activado** / **Desactivado Aceptar**

Visualizar imágenes con subtítulos:

**subtítulo ▶ Aceptar ▶ <b>e** Seleccione **Activado** / **Desactivado ▶ Aceptar** 

<span id="page-74-6"></span>Reproducción de audio en mono:

**▶**  $\hat{(\theta)}$  Audio mono ▶  $\hat{(\theta)}$  Seleccione Activado / Desactivado ▶ Aceptar

Con la reproducción en estéreo, configurar el canal derecho o izquierdo más alto:

<span id="page-74-5"></span> **Equilibrio del volumen** Desplazar la regulación del volumen hacia la izquierda (I) o hacia la derecha (D)

<span id="page-74-3"></span>Activar/desactivar vibración de las teclas:

**Vibración del teclado** ▶ **(**a) Seleccione **Activado** / Desactivado **>** Aceptar

#### <span id="page-74-7"></span><span id="page-74-2"></span>**TTYActivar/desactivar**

Si el TTY (Tele Type Writer) está activado, puede conectar su teléfono móvil a través de la Micro-USB o la conexión de auriculares a un teléfono de texto especial u otro servicio relé.

 **Ajustes Aceptar Dispositivo Accesibilidad Aceptar ▶** ( $\oplus$ ) TTY ▶ Seleccione el modo TTY ▶ Aceptar

## **Cuenta**

En este menú se configura el acceso a una cuenta KaiOS. De esta manera, [puede ac](#page-38-0)tivar el seguro contra robo u obtener acceso a la tienda KaiOS<br>[\(](#page-38-0)→ p. 39).

### <span id="page-75-2"></span><span id="page-75-0"></span>**Cuenta KaiOS**

La cuenta KaiOS concede acceso a funciones como la gestión de dispositivos por acceso remoto y servicios adicionales.

#### <span id="page-75-3"></span>**Crear cuenta**

- **Agiustes → Aceptar → algicuenta → algicuenta KaiOS → Aceptar** 
	- **Crear cuenta Aceptar Aceptar Región Aceptar**
	- Seleccione la región **Aceptar** Introduzca el número de telé-
	- fono o la dirección de correo electrónico **▶ Introduzca la contraseña ▶ Introduzca la contraseña ▶ Siguiente**
	-

#### <span id="page-75-4"></span>**Iniciar sesión con el teléfono**

**Agiustes → Aceptar → Digital Cuenta → Digital Cuenta KaiOS → Aceptar Iniciar sesión con el teléfono** / **Iniciar sesión con el correo electrónico Aceptar**

Iniciar sesión: ▶ **ille** Introduzca los datos de la cuenta ▶ **Iniciar sesión** Modificar contraseña:

**▶ Opciones ▶ Cambiar contraseña ▶**  $\frac{1}{2}$ **introduzca la contraseña actual y la** nueva **Siguiente**

Cerrar sesión: **Opciones Desconectar**

### <span id="page-75-5"></span><span id="page-75-1"></span>**Antirrobo**

Una cuenta KaiOS permite bloquear o eliminar su teléfono por medio de internet en caso de extravío.

**Agistes Aceptar > Buenta > Buentia** Antirrobo > Aceptar Active o desactive la protección antirrobo **Aceptar**

## **Restablecer dispositivo**

<span id="page-76-0"></span>Cuando desee poner fuera de servicio su teléfono móvil o transferírselo a un tercero, deberá restablecerlo a su estado de suministro. Así se borrarán todos los ajustes y datos personales, incluidas las contraseñas y las cuentas.

 **Ajustes Aceptar Dispositivo Información del dispositivo Aceptar Restablecer teléfono Aceptar Restablecer**

Una vez finalizado el proceso, se inicia el asistente de configuración ( $\rightarrow$  p. [15\)](#page-14-0).

# **Anexo**

# <span id="page-77-0"></span>**Servicio de atención al cliente**

Puede adquirir recambios y accesorios para su producto en <u>www.gigaset.com</u>. Obtendrá ayuda en [www.gigaset.com/service](https://www.gigaset.com/service) o por teléfono:

#### **Línea de Servicio España (+34) 910 920 931**

Se aplican las tarifas locales/nacionales. Pueden aplicarse otros precios a las llamadas procedentes de las redes de telefonía móvil.

# <span id="page-77-1"></span>**Certificado de garantía**

Sin perjuicio de las reclamaciones que presente al vendedor, se otorgará al usuario

- (cliente) la garantía del fabricante bajo las condiciones detalladas a continuación: En caso de que un terminal nuevo, o alguno de sus componentes, resulten defectuosos como consecuencia de su fabricación o de defectos de material dentro de un plazo de 36 meses a partir de su adquisición, Gigaset Communications GmbH, discrecionalmente y de forma gratuita, reparará dicho equipo o lo sustituirá por otro que corresponda al estado tecnológico actual del mismo. En cuanto a los elementos sometidos a desgaste (p. ej. baterías, teclados, carcasas) esta garantía será válida durante seis meses a partir de la fecha de su adquisición.
- Esta garantía perderá su validez en caso de que el defecto del equipo se pueda atribuir al uso indebido o al incumplimiento de la información detallada en el manual de usuario.
- Esta garantía no incluye los servicios prestados por terceros ni los que el propio cliente instale (p. ej. instalación, configuración, descargas de software). Asimismo se excluyen de la garantía los manuales y cualquier software que se hayan proporcionado en un medio de datos separado.
- El recibo (con la fecha de compra) constituye el comprobante para exigir el cumplimiento de la garantía. Cualquier reclamación de garantía deberá presentarse dentro de un plazo de dos meses tras haberse detectado el defecto cubierto por la misma.
- Los dispositivos o componentes reemplazados y devueltos a Gigaset Communications GmbH volverán a ser propiedad de Gigaset Communications GmbH.
- Esta garantía se aplica a equipos nuevos adquiridos a través de distribuidores oficiales. La garantía la concede Gigaset Communications GmbH, Frankenstrasse 2, D-46395 Bocholt.
- Se excluirán aquellas reclamaciones que difieran de o que excedan las citadas en la garantía del fabricante, siempre que no estén cubiertas por la legislación española de protección a los consumidores. Gigaset Communications GmbH no se responsabiliza de interrupciones operativas, del lucro cesante ni de la pérdida de datos, así como de cualquier software adicional cargado por el cliente ni de ninguna otra información, ni de cualquier daño indirecto, o que no sea previsible y típico para este tipo de contratos. Será responsabilidad del cliente obtener una copia de seguridad de dicha información. Más allá de esta garantía, quedan excluidas cualesquiera otras responsabilidades de Gigaset Communications GmbH en relación con este terminal o con cualquiera de sus componentes, sin perjuicio de lo establecido en la legislación española sobre protección de los consumidores y sobre responsabilidad civil por daños causados por productos defectuosos, y siempre que no medie dolo o culpa grave de Gigaset Communications GmbH.
- La duración de la garantía se extenderá exclusivamente y como máximo en el período de reparación, contabilizado desde la entrega del equipo, previa aceptación por parte del servicio técnico de la reparación en garantía, hasta su puesta a disposición del cliente una vez reparado..
- Gigaset Communications GmbH se reserva el derecho de cobrarle al cliente el reemplazo o la reparación en caso de que el defecto no esté cubierto por la garantía, siempre que el cliente haya sido informado previamente de esta circunstancia.
- Las normas antes mencionadas no suponen ninguna exigencia de inversión de la carga de la prueba en detrimento del cliente.
- Para solicitar el cumplimiento de esta garantía contacte con el servicio telefónico de Gigaset Communications GmbH.

### <span id="page-79-0"></span>**Exención de responsabilidad**

La pantalla del terminal inalámbrico está formada por puntos gráficos (píxeles). Cada píxel consta de tres subpíxeles (rojo, verde, azul).

Puede ocurrir que un subpíxel no se visualice o que se visualice con un color diferente. La garantía solo es aplicable si se sobrepasa la cantidad máxima permitida de píxeles defectuosos.

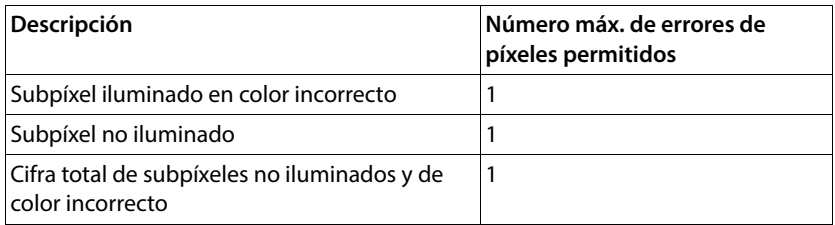

 $\widehat{\mathbf{j}}$ 

La garantía no cubre los efectos del uso ni en la pantalla y ni en la carcasa.

Determinados contenidos y servicios a los que se puede acceder a través de este dispositivo están protegidos como propiedad de terceros y mediante derechos de autor, patentes, marcas comerciales y/u otras leyes para la protección de la propiedad intelectual. Dichos contenidos y servicios se ofrecen exclusivamente para un uso privado no comercial. No debe utilizar contenidos y servicios con un fin distinto al autorizado por el propietario de un determinado contenido o el proveedor del servicio. Sin limitación de la vigencia básica de las disposiciones anteriores, excepto que así lo determine expresamente el propietario del contenido o el proveedor del servicio, queda terminantemente prohibida la modificación, reproducción, difusión, subida, publicación, transmisión, traducción, venta, creación de obras derivadas o distribución de los contenidos o servicios presentados en este dispositivo, en cual quier forma y en cualquier medio.

#### **Derechos de marcas**

Los nombres de marcas y productos son marcas o marcas registradas de sus respec tivas empresas u organizaciones y están sujetas al derecho de protección de las mercancías y las marcas.

# **Indicaciones del fabricante**

# <span id="page-80-0"></span>**Conformidad**

Esta unidad ha sido diseñada para su uso en todos los Estados miembro de la UE y Suiza.

Para usarlo fuera del Espacio Económico Europeo (con excepción de Suiza), es nece saria un permiso nacional.

Este dispositivo ha sido diseñado de acuerdo con las especificaciones y la legislación españolas.

Por la presente, Gigaset Communications GmbH declara que el tipo de equipo radioeléctrico Gigaset GL7 es conforme con la directiva 2014/53/UE.

El texto completo de la declaración de conformidad UE está disponible en la siguiente dirección de Internet:

[www.gigaset.com/docs](https://www.gigaset.com/docs) .

Puede que la declaración también esté disponible en los archivos "International Declarations of Conformity" o "European Declarations of Conformity".

Consulte todos estos archivos.

# <span id="page-81-2"></span>**Residuos y protección del medio ambiente**

### **Eliminación correcta de este producto**

(Directiva sobre residuos de aparatos eléctricos y electrónicos (WEEE))

(Válido en países con sistemas de separación de residuos)

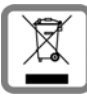

<span id="page-81-1"></span>Esta etiqueta que aparece en el producto, los accesorios o la documenta ción indica que el producto y sus accesorios electrónicos (p. ej., cargador, auriculares, cable USB) no deben desecharse con la basura doméstica.

Para evitar los posibles daños al medio ambiente y a la salud que puede ocasionar la eliminación de residuos no controlada, recicle estos elementos de forma responsable para fomentar la reutilización sostenible de materias primas.

Los usuarios privados se pueden poner en contacto con el distribuidor al que le<br>compraron el producto, o con las autoridades responsables, para obtener información acerca de dónde entregar las piezas para que se eliminen de manera respetuosa con el medio ambiente.

Los usuarios comerciales se pueden poner en contacto con los proveedores y deben revisar las condiciones generales de contratación de su contrato de compra.

Este producto y sus accesorios electrónicos no deben desecharse junto con otros resi duos industriales.

Esta "EEE" es compatible con la directiva RoHS.

### **Eliminación correcta de la batería de este producto**

(Válido en países con sistemas de separación de residuos)

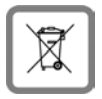

<span id="page-81-0"></span>Esta etiqueta en la batería, en el manual o en el embalaje indica que la batería de este producto no debe desecharse con la basura doméstica.

Si las baterías no se eliminan como es debido, las sustancias que contienen podrían dañar la salud y el medio ambiente.

Para proteger los recursos naturales y para fomentar la reutilización respetuosa con el medio ambiente de recursos materiales, separe las baterías del resto de residuos y deséchelas a través de su sistema local y gratuito de recogida de baterías usadas.

### <span id="page-82-1"></span>**Sobre la radiación**

#### <span id="page-82-0"></span>**Información sobre el certificado SAR (tasa de absorción específica)**

ESTE DISPOSITIVO CUMPLE LAS DIRECTRICES INTERNACIONALES EN MATERIA DE EXPOSICIÓN A ONDAS DE RADIOFRECUENCIA.

Su dispositivo móvil ha sido concebido para no superar los valores límite de exposición a ondas de radiofrecuencia recomendados internacionalmente.

Estas directrices han sido acordadas por una organización científica independiente (ICNIRP) y mantienen un amplio margen de seguridad que pretende garantizar la seguridad de todas las personas, independientemente de su edad o de su estado de salud. Las directrices relativas a la exposición de ondas de radio utilizan una unidad de medida, denominada tasa de absorción específica o SAR. Los valores SAR más altos

- en el marco de las directrices ICNIRP para este modelo de aparato son:<br>• El valor límite SAR para dispositivos móviles es de 2,0 W/kg (cabeza/cuerpo).<br>• El valor límite SAR para dispositivos móviles es de 4,0 W/kg (extremi
	-

Valor SAR más alto para este modelo de teléfono y condiciones de cobertura

SAR en cabeza (al llamar por teléfono) 0,16 W/kg (10 g) SAR en cuerpo (p. ej., al llevar en el bolsillo del pantalón) 1,89 W/kg (10 g)

SAR en extremidades (p. ej., al llevar en el brazo) 2,90 W/kg (10 g)

Los valores SAR correspondientes a llevar el móvil pegado al cuerpo se han determi nado a una distancia de 5 mm. Para respetar las directrices de exposición de alta frecuencia relativas a llevar el teléfono móvil pegado al cuerpo, el dispositivo debería encontrarse al menos a esta distancia del cuerpo.

## **Especificaciones técnicas**

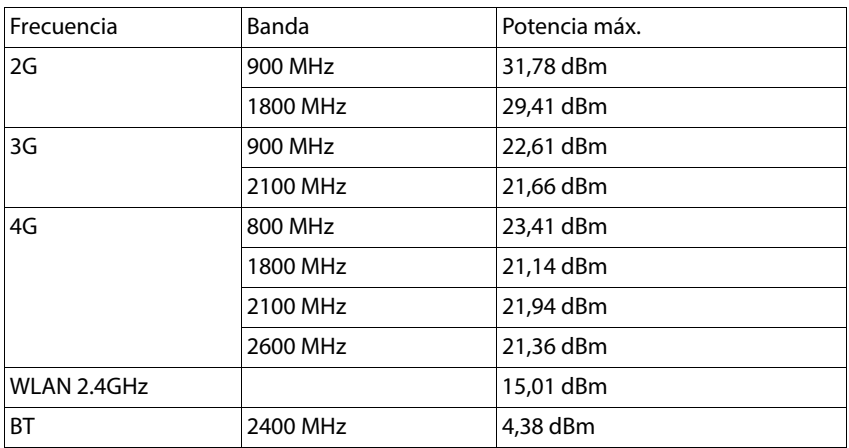

## **Tiempo de funcionamiento**

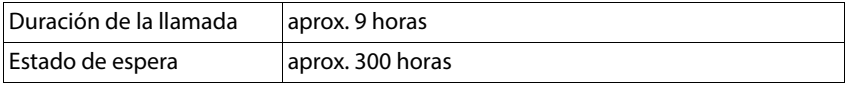

## **Accesorios**

Utilice únicamente cargadores, baterías y cables autorizados por Gigaset. Los acceso rios no autorizados podrían dañar el dispositivo.

# **Alimentador enchufable/soporte de carga**

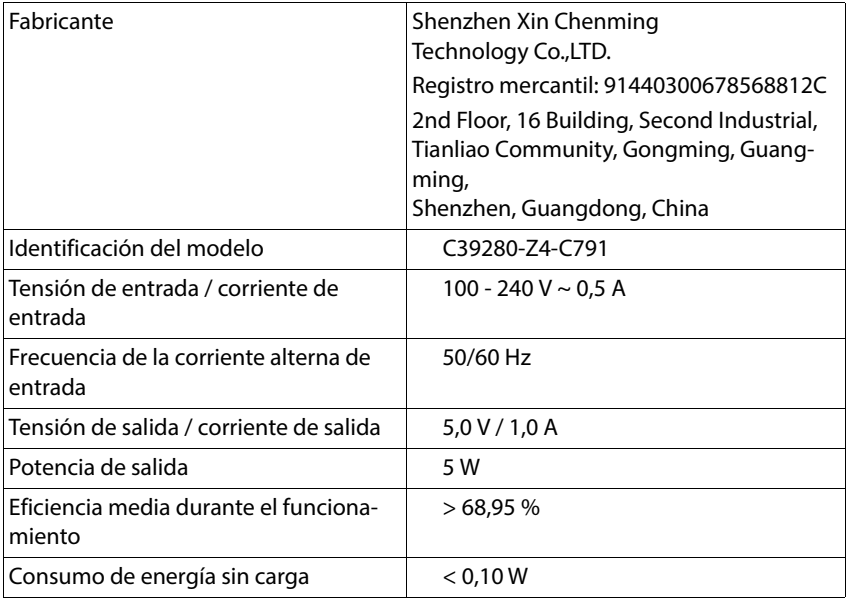

### **Batería**

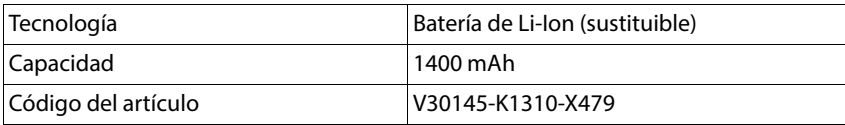

# **Visión general del menú**

Abrir el menú principal:

▶ Abrir el teléfono móvil ▶ ■ Pulsar la tecla de control del centro ▶ ● seleccionar el submenú seleccionado

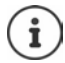

<span id="page-85-0"></span>El orden de los submenús puede adaptarse en función de la visualización del menú seleccionado (→ [p. 24\).](#page-23-0) El orden representado aquí puede diferir del de su teléfono.

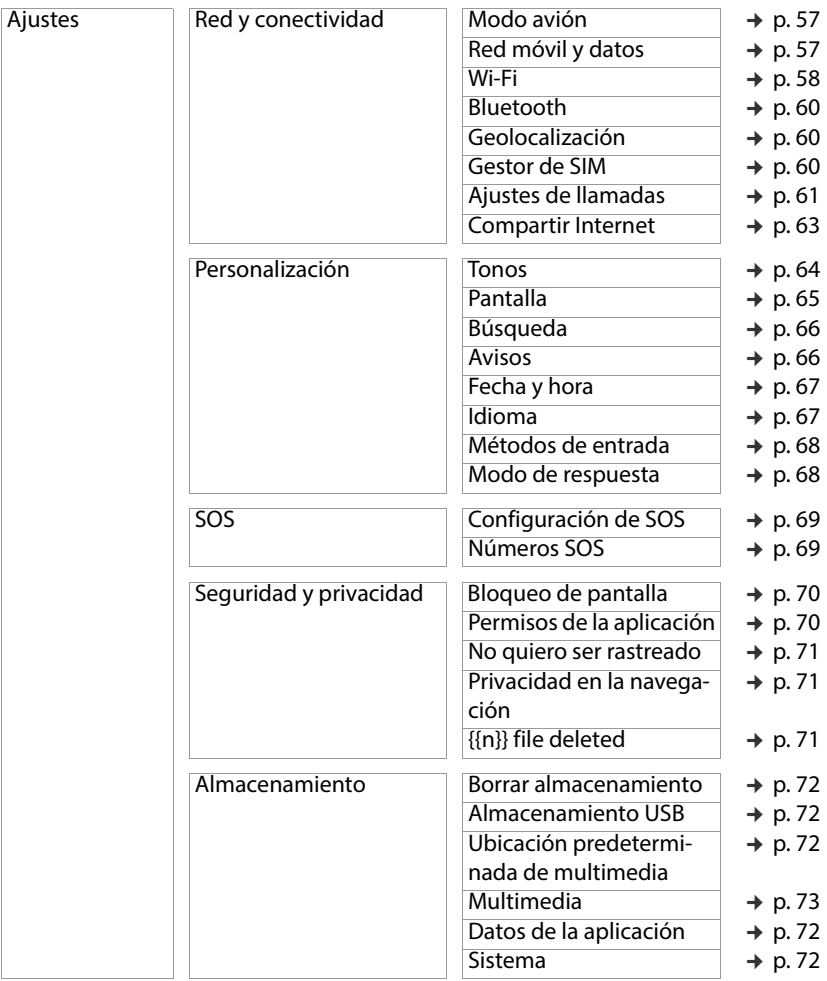

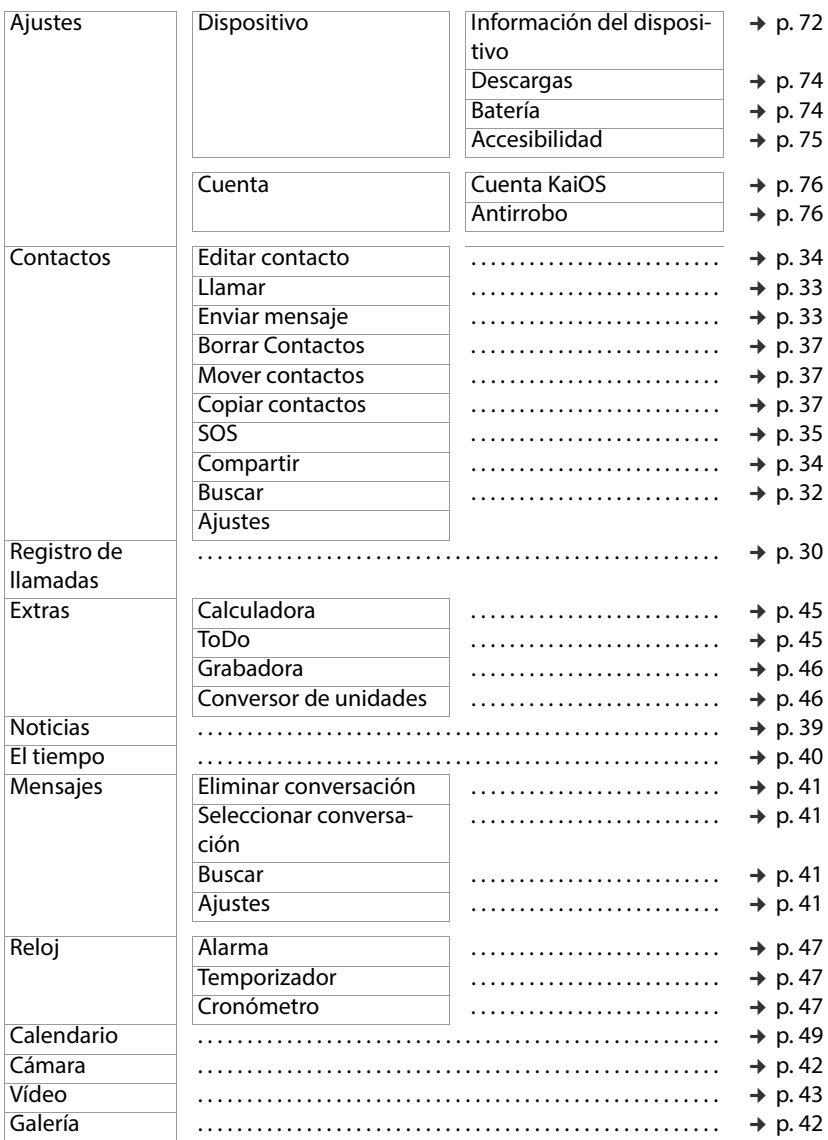

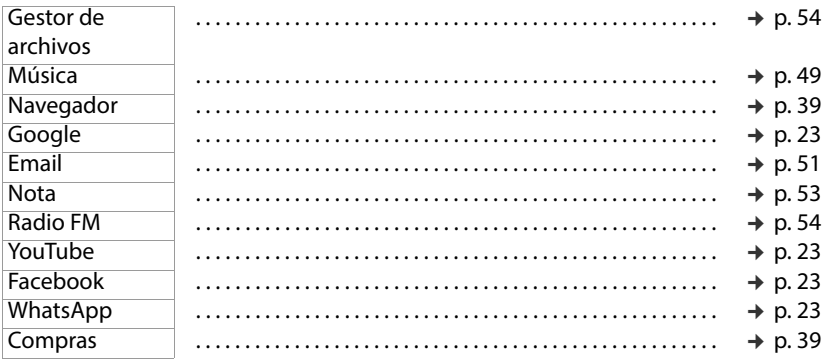

# **Índice alfabético**

### **A**

ï

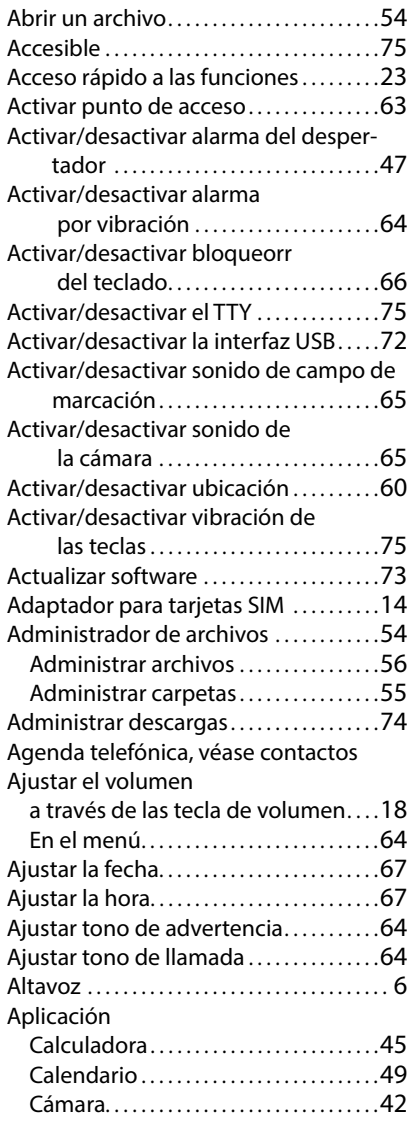

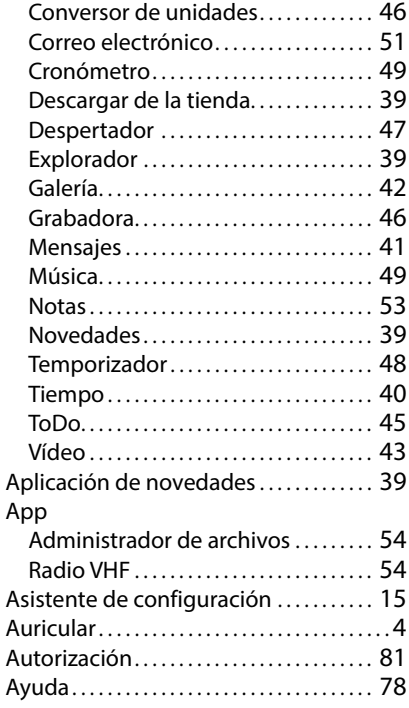

#### **B**

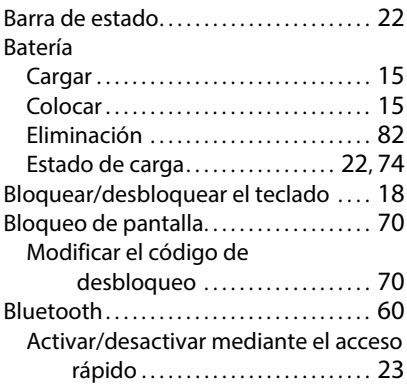

#### **Índice alfabético**

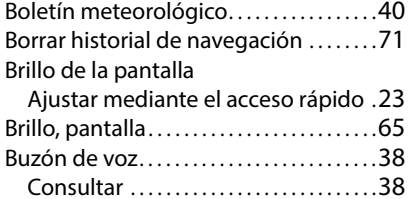

#### **C**

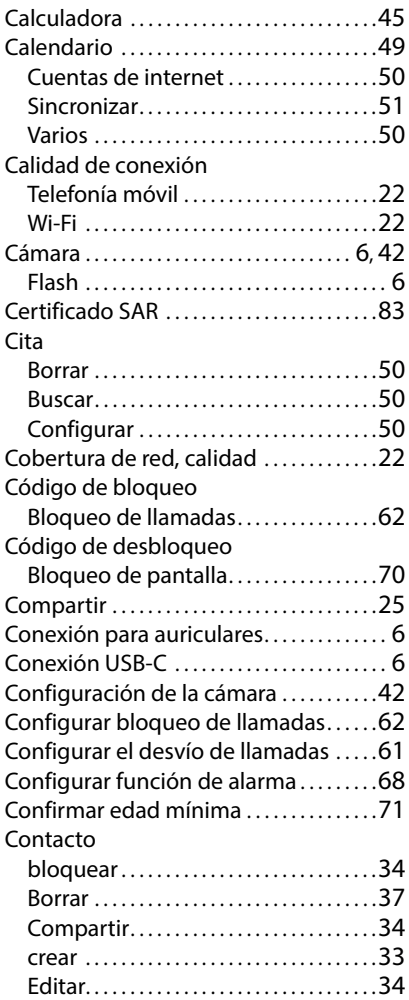

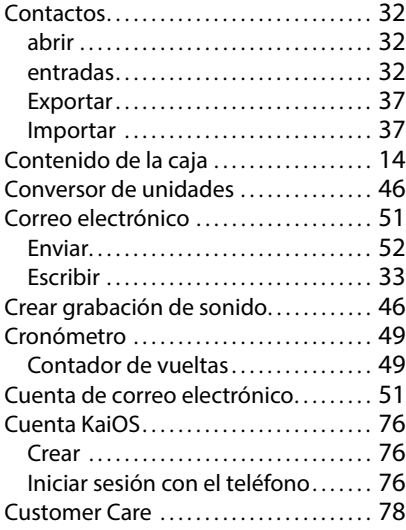

#### **D**

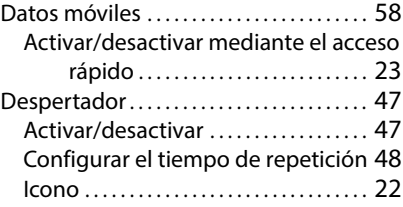

#### **E**

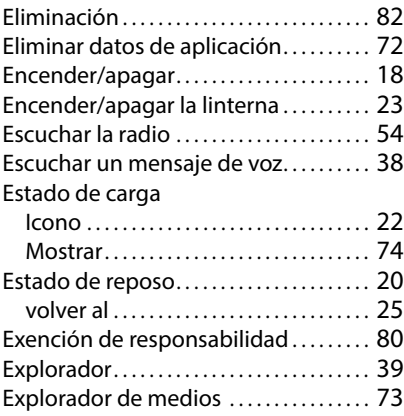

#### **F**

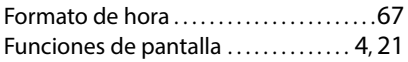

## **G**

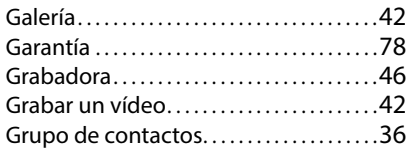

### **H**

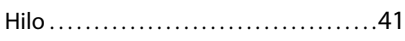

### **I**

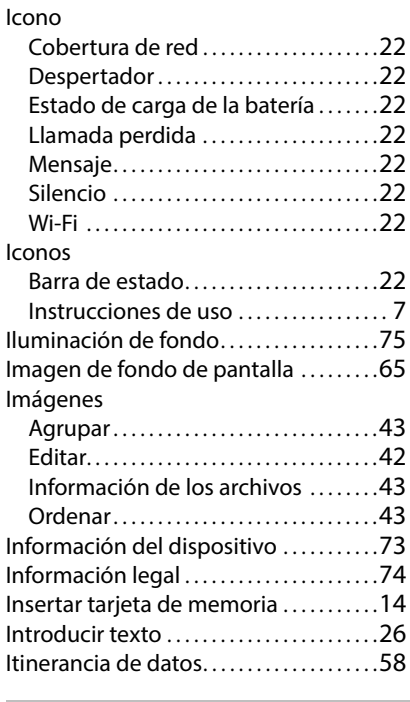

#### **K**

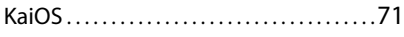

#### **L**

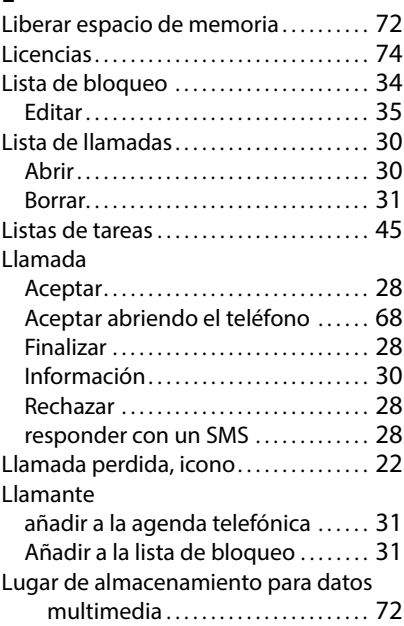

#### **M**

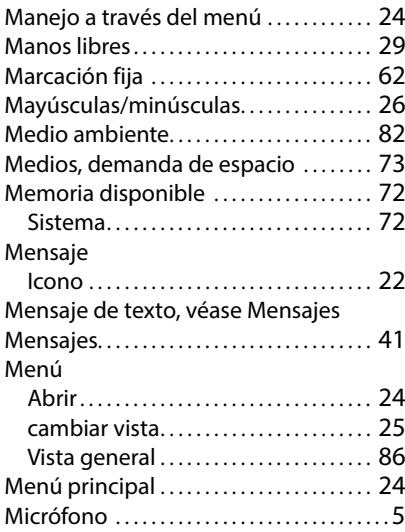

#### **Índice alfabético**

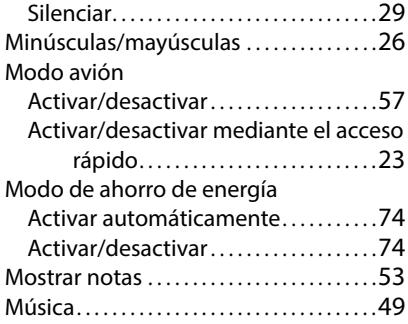

### **N**

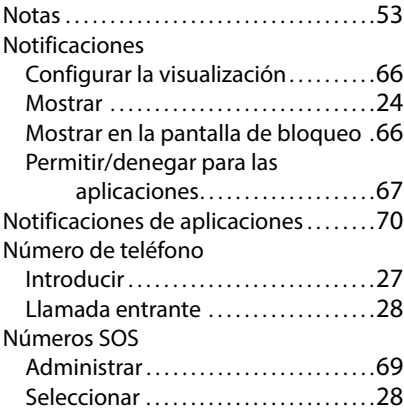

#### **P**

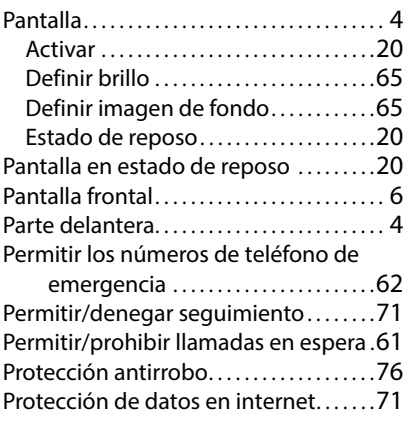

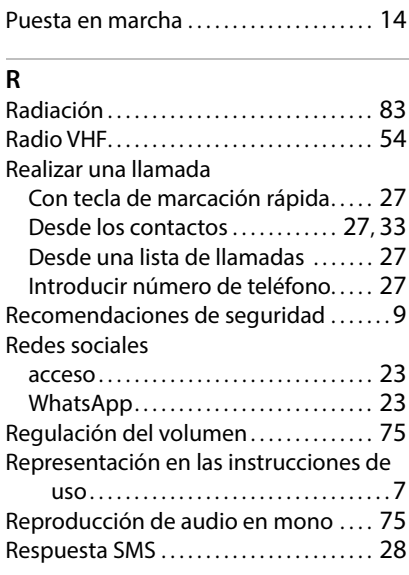

### **S**

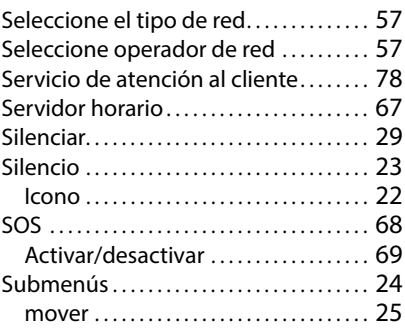

#### **T**

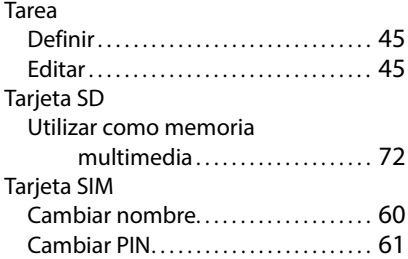

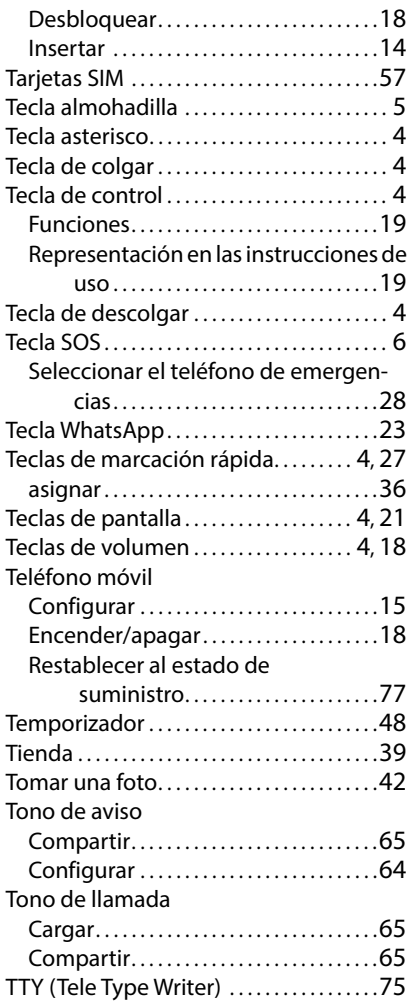

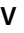

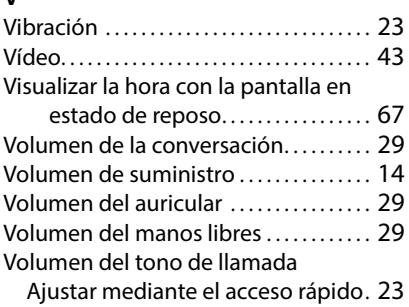

#### **W**

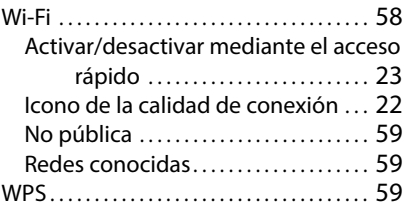

#### **Z**

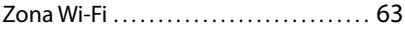

#### **U**

Utilizar altavoz durante una llamada. .[29](#page-28-0)

Emitido por Gigaset Communications GmbH Frankenstr. 2a, D-46395 Bocholt

© Gigaset Communications GmbH 2023

Subject to availability. All rights reserved. Rights of modification reserved. [www.gigaset.com](http://www.gigaset.com)